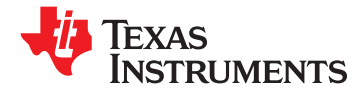

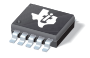

# **High or Low Side, Bi-Directional CURRENT/POWER MONITOR with Two-Wire Interface**

- **2**•
- 
- •**REPORTS CURRENT, VOLTAGE, AND POWER**
- •**16 PROGRAMMABLE ADDRESSES**
- •
- •**USER PROGRAMMABLE CALIBRATION**
- **FAST (3.4MHz) TWO-WIRE MODE**
- •**MSOP-10 PACKAGE**

## **APPLICATIONS**

- •
- **TELECOM EQUIPMENT**  $+125^{\circ}$ C.
- •**NOTEBOOK COMPUTERS**
- •**POWER MANAGEMENT**
- •**BATTERY CHARGERS**
- •**AUTOMOTIVE**
- •**POWER SUPPLIES**
- •**TEST EQUIPMENT**

## **<sup>1</sup>FEATURES DESCRIPTION**

**HIGH-** or LOW-SIDE SENSING<br> **SENSES BUS VOLTAGES FROM 0V TO +26V** With an Two-Wire interface. The INA220 monitors **SENSES BUS VOLTAGES FROM 0V TO +26V** with an Two-Wire interface. The INA220 monitors both shunt drop and supply voltage. A programmable calibration value, combined with an internal multiplier, enables direct readouts in amperes. An additional **HIGH ACCURACY: 1% (Max) OVER** multiplying register calculates power in watts. The **TEMPERATURE** TWO-Wire interface features 16 programmable addresses. The separate shunt input on the INA220 allows it to be used in systems with low-side sensing.

The INA220 senses across shunts on buses that can vary from 0V to 26V, useful for low-side sensing or CPU power supplies. The device uses <sup>a</sup> single +3V to +5.5V supply, drawing <sup>a</sup> maximum of 1mA of **SERVERS** SUPPLY CULLET SUPPLY CULLET The INA220 operates from  $-40^{\circ}$ C to

#### **RELATED PRODUCTS**

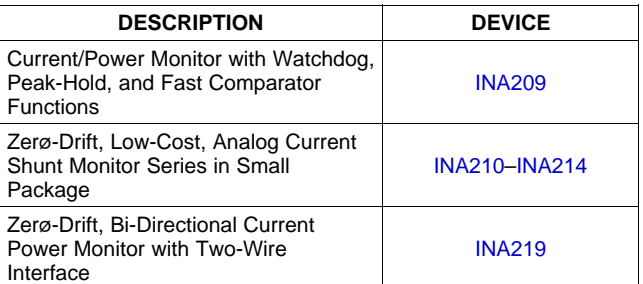

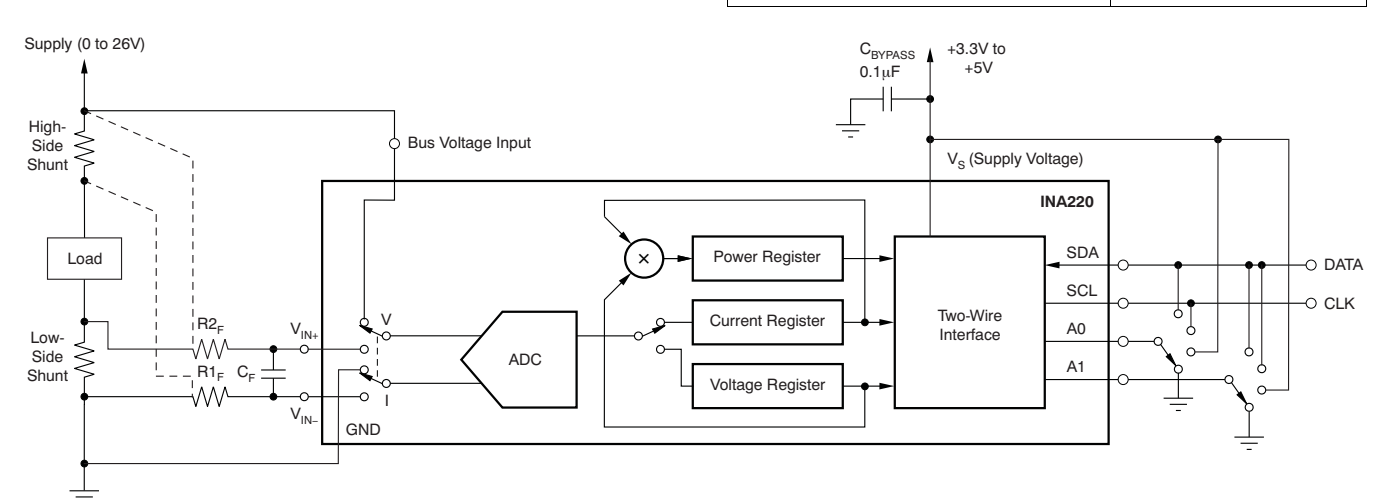

### **General Load, Low- or High-Side Sensing**

Please be aware that an important notice concerning availability, standard warranty, and use in critical applications of Texas Æ Instruments semiconductor products and disclaimers thereto appears at the end of this data sheet. All trademarks are the property of their respective owners.

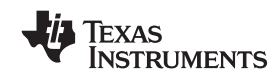

#### <span id="page-1-0"></span>SBOS459B–JUNE 2009–REVISED JUNE 2009............................................................................................................................................................. **www.ti.com**

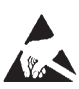

This integrated circuit can be damaged by ESD. Texas Instruments recommends that all integrated circuits be handled with appropriate precautions. Failure to observe proper handling and installation procedures can cause damage.

ESD damage can range from subtle performance degradation to complete device failure. Precision integrated circuits may be more susceptible to damage because very small parametric changes could cause the device not to meet its published specifications.

### **PACKAGING INFORMATION(1)**

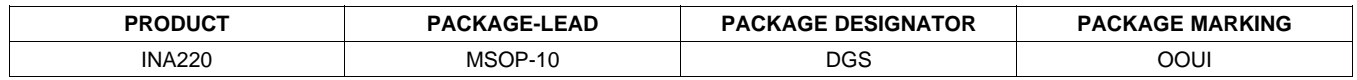

(1) For the most current package and ordering information see the Package Option Addendum at the end of this document, or see the TI web site at [www.ti.com](http://www.ti.com).

## **ABSOLUTE MAXIMUM RATINGS(1)**

Over operating free-air temperature range (unless otherwise noted).

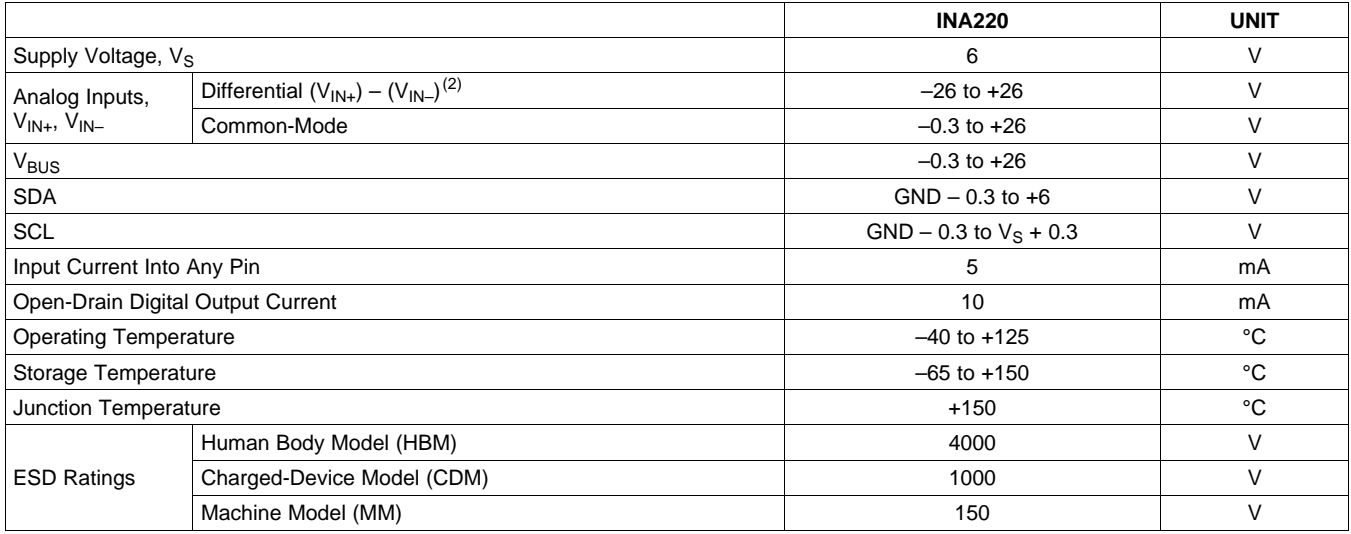

(1) Stresses above these ratings may cause permanent damage. Exposure to absolute maximum conditions for extended periods may degrade device reliability. These are stress ratings only, and functional operation of the device at these or any other conditions beyond those specified is not implied.

(2)  $V_{IN+}$  and  $V_{IN-}$  may have a differential voltage of -26V to +26V; however, the voltage at these pins must not exceed the range -0.3V to +26V.

<span id="page-2-0"></span>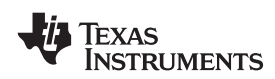

**www.ti.com**............................................................................................................................................................. SBOS459B–JUNE 2009–REVISED JUNE 2009

## **ELECTRICAL CHARACTERISTICS:**  $V_s = +3.3V$

**Boldface** limits apply over the specified temperature range, **T<sup>A</sup> <sup>=</sup> –25°C to +85°C.**

At  $T_A$  = +25°C,  $V_{IN+}$  = 12V,  $V_{SENSE}$  = ( $V_{IN+} - V_{IN-}$ ) = 32mV,  $V_{BUS}$  = 12V, PGA =  $\div$  1, and BRNG<sup>(1)</sup> = 1, unless otherwise noted.

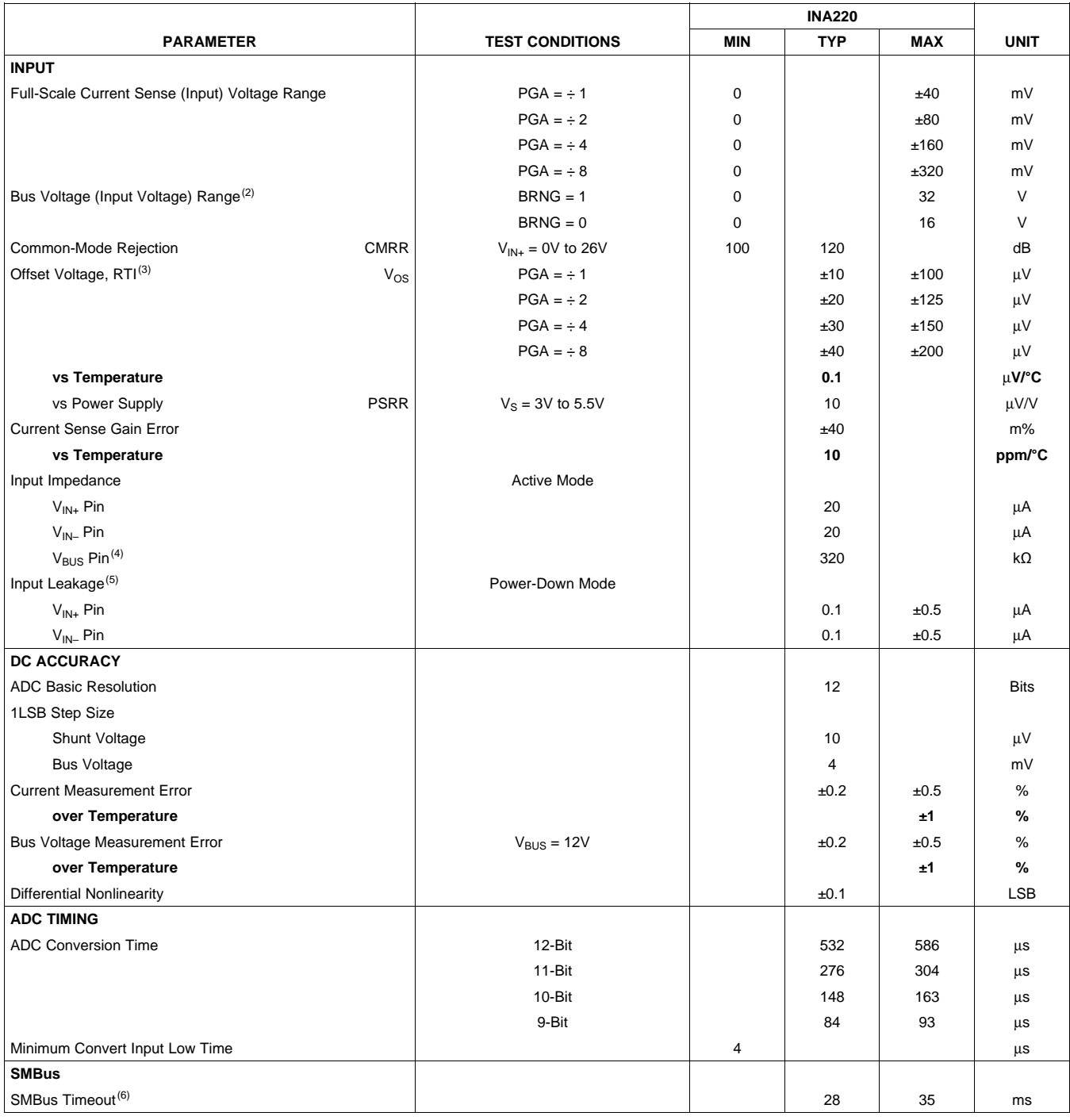

(1) BRNG is bit 13 of the [Configuration](#page-22-0) Register.

(2) This parameter only expresses the full-scale range of the ADC scaling. In no event should more than 26V be applied to this device.

(3) Referred-to-input (RTI).

 $(4)$  The input impedance of this pin may vary approximately  $±15\%$ .

(5) Input leakage is positive (current flowing into the pin) for the conditions shown at the top of the table. Negative leakage currents can occur under different input conditions.

(6) SMBus timeout in the INA220 resets the interface any time SCL or SDA is low for over 28ms.

SBOS459B–JUNE 2009–REVISED JUNE 2009

# **ELECTRICAL CHARACTERISTICS:**  $V_s = +3.3V$  **(continued)**

**Boldface** limits apply over the specified temperature range, **T<sup>A</sup> <sup>=</sup> –25°C to +85°C.**

At  $T_A$  = +25°C,  $V_{IN+}$  = 12V,  $V_{SENE}$  =  $(V_{IN+} - V_{IN-})$  = 32mV,  $V_{BUS}$  = 12V, PGA =  $\div$  1, and BRNG = 1, unless otherwise noted.

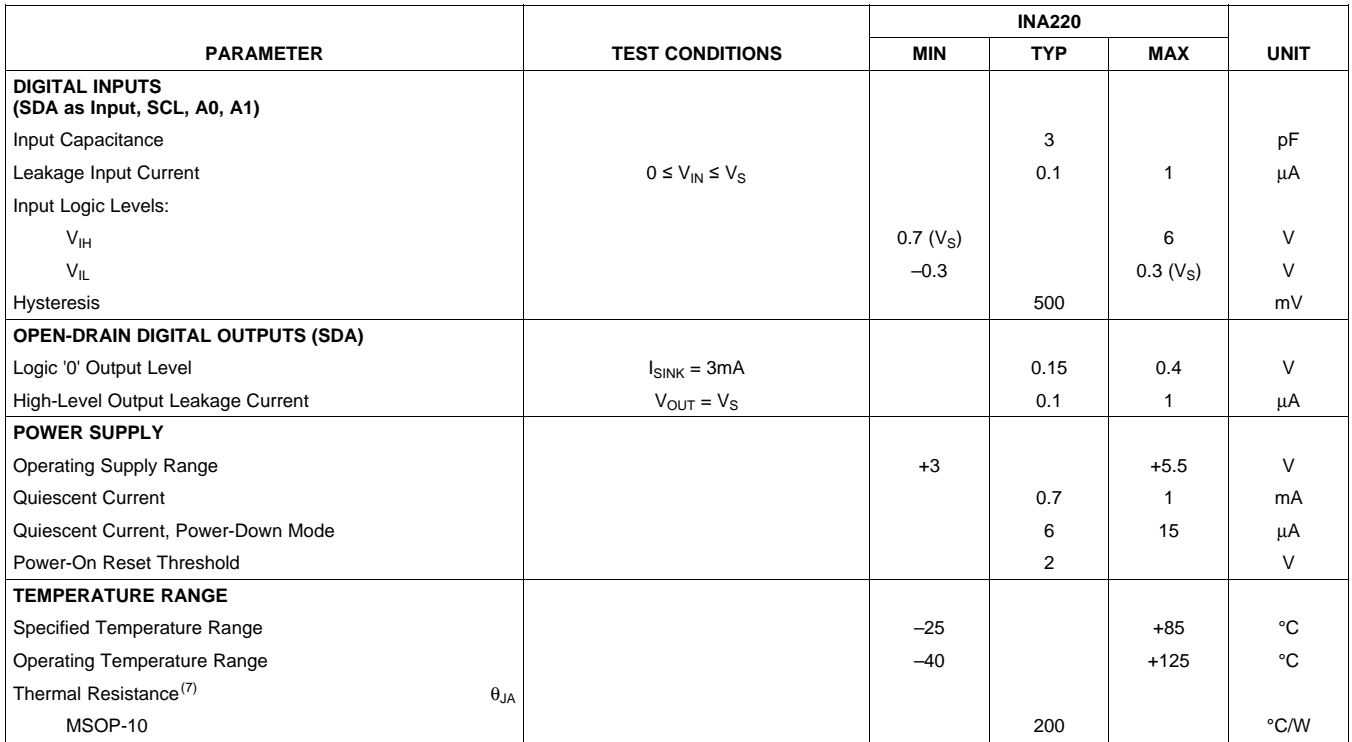

(7)  $\theta_{JA}$  value is based on JEDEC low-K board.

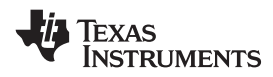

**[INA220](http://focus.ti.com/docs/prod/folders/print/ina220.html)**

## **PIN CONFIGURATION**

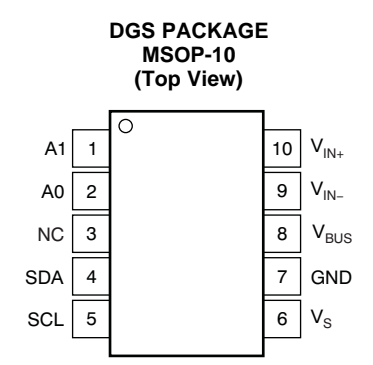

### **PIN DESCRIPTIONS**

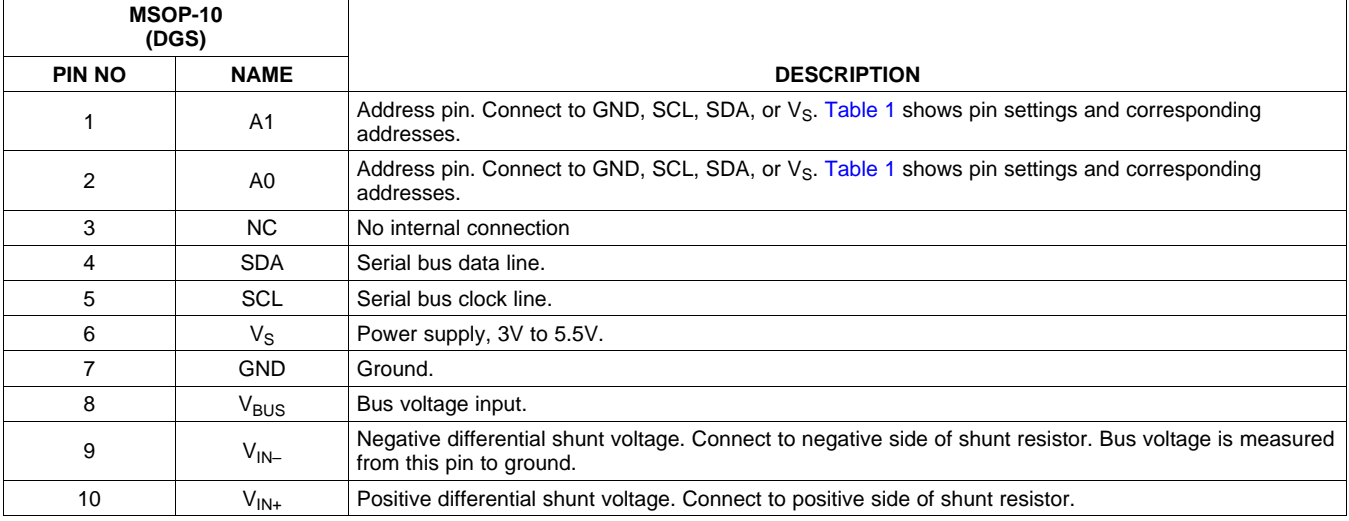

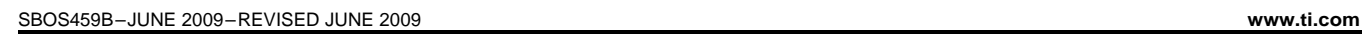

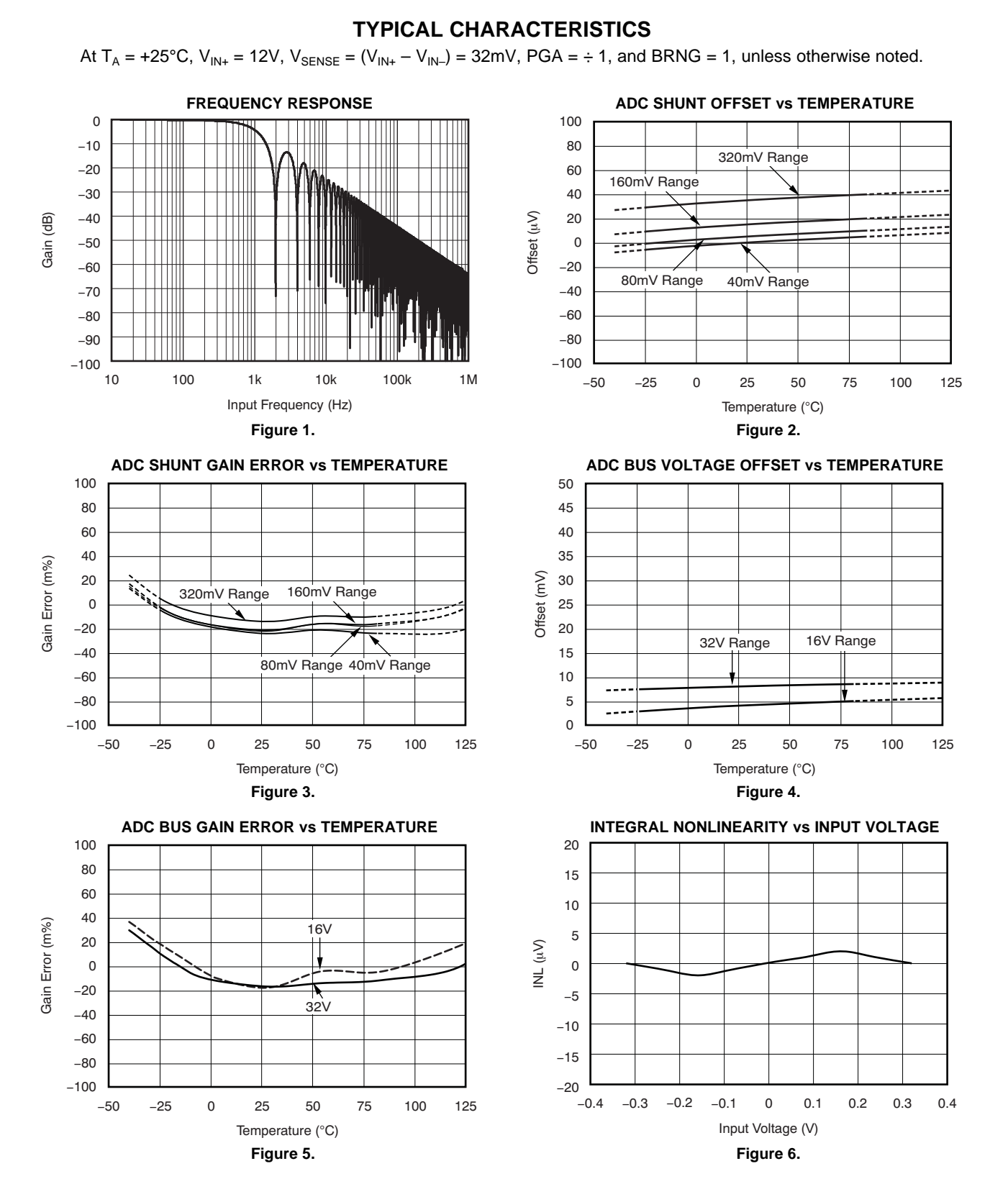

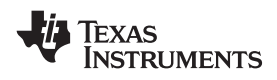

#### **www.ti.com**............................................................................................................................................................. SBOS459B–JUNE 2009–REVISED JUNE 2009

## **TYPICAL CHARACTERISTICS (continued)**

At  $T_A = +25^{\circ}C$ ,  $V_{IN+} = 12V$ ,  $V_{SENSE} = (V_{IN+} - V_{IN-}) = 32mV$ ,  $PGA = \div 1$ , and BRNG = 1, unless otherwise noted.

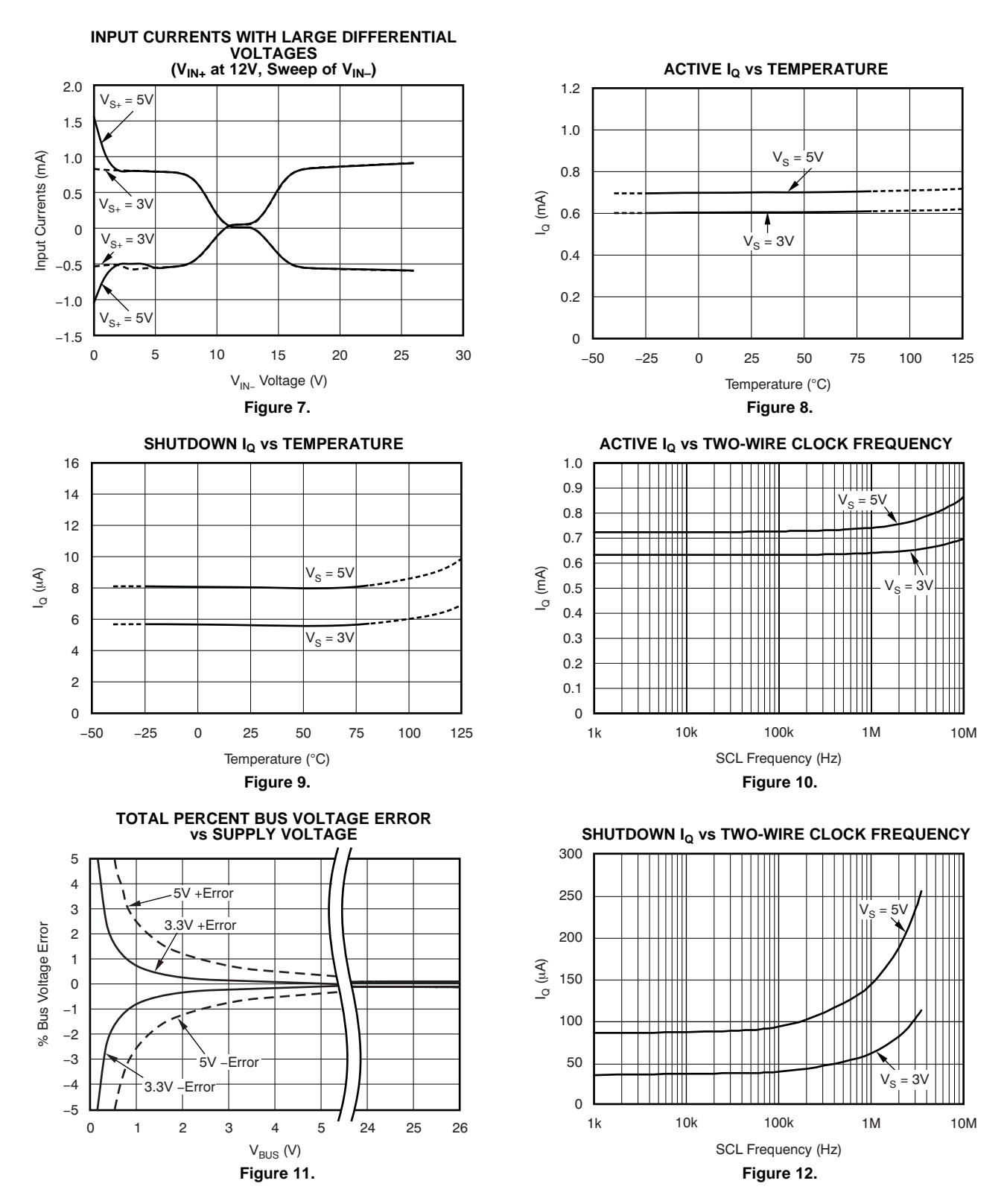

<span id="page-7-0"></span>SBOS459B–JUNE 2009–REVISED JUNE 2009

## **REGISTER BLOCK DIAGRAM**

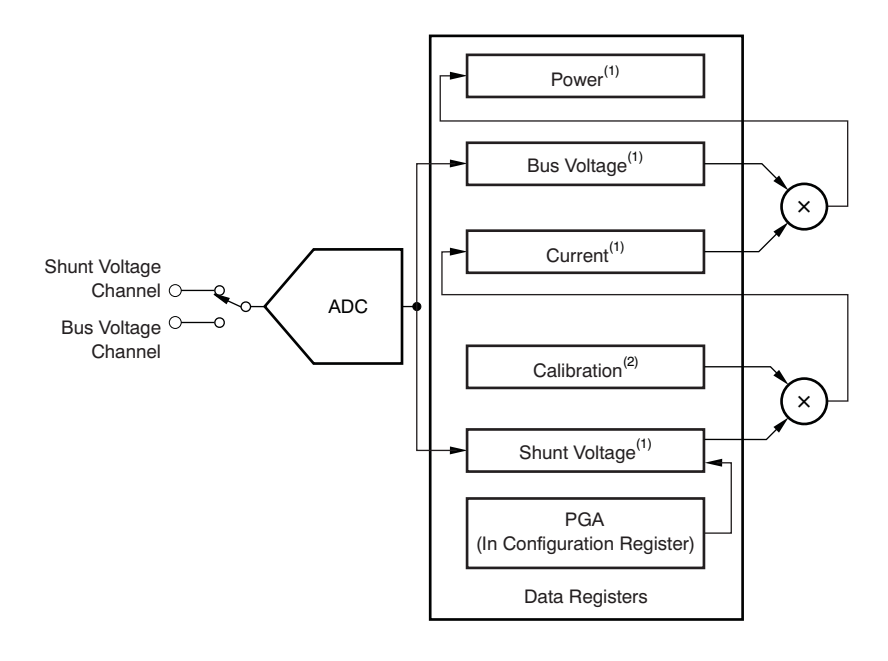

(1) Read-only.

(2) Write-only.

**Figure 13. INA220 Register Block Diagram**

<span id="page-8-0"></span>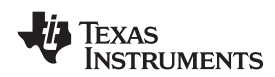

## **APPLICATION INFORMATION**

The INA220 is <sup>a</sup> digital current-shunt monitor with an Two-Wire and SMBus-compatible interface. It provides digital current, voltage, and power readings necessary for accurate decision-making in precisely-controlled systems. Programmable registers allow flexible configuration for measurement resolution, and continuous-versus- Once all data have been transferred, the master<br>triggered operation. Detailed register information generates a STOP condition, indicated by pulling triggered operation. Detailed register information a generates a STOP condition, indicated by pulling appears at the end of this data sheet, beginning with SDA from LOW to HIGH while SCL is HIGH. The appears at the end of this data sheet, beginning with SDA from LOW to HIGH while SCL is HIGH. The Table 2. See the Register Block Diagram for a block INA220 includes a 28ms timeout on its interface to diagram of the INA220. **prevent locking up an SMBus.** prevent locking up an SMBus.

## **INA220 TYPICAL APPLICATION Serial Bus Address**

The figure on the front page shows <sup>a</sup> typical To communicate with the INA220, the master must application circuit for the INA220. Use a  $0.1\mu$ F first address slave devices via a slave address byte.<br>
ceramic capacitor for power-supply bypassing, placed The slave address byte consists of seven address ceramic capacitor for power-supply bypassing, placed as closely as possible to the supply and ground pins.

The input filter circuit consisting of  $R_{F1}$ ,  $R_{F2}$ , and  $C_F$  is not necessary in most applications. If the need for The INA220 has two address pins, A0 and A1.<br>filtering is unknown, reserve board space for the Table 1 describes the pin logic levels for each of the filtering is unknown, reserve board space for the components and install 0Ω resistors unless a filter is 16 possible addresses. The state of pins A0 and A1 needed. See the *Filtering and Input Considerations* is sampled on every bus communication and should needed. See the **Filtering** and *Input* [Considerations](#page-13-0) section. be set before any activity on the interface occurs. The

## **BUS OVERVIEW**

The INA220 offers compatibility with both Two-Wire and SMBus interfaces. The Two-Wire and SMBus **Slave Addresses** protocols are essentially compatible with one another.

The Two-Wire interface is used throughout this data sheet as the primary example, with SMBus protocol specified only when <sup>a</sup> difference between the two systems is being addressed. Two bidirectional lines, SCL and SDA, connect the INA220 to the bus. Both SCL and SDA are open-drain connections.

The device that initiates the transfer is called a *master*, and the devices controlled by the master are slaves. The bus must be controlled by a master device that generates the serial clock (SCL), controls the bus access, and generates START and STOP conditions.

To address <sup>a</sup> specific device, the master initiates <sup>a</sup> START condition by pulling the data signal line (SDA) from <sup>a</sup> HIGH to <sup>a</sup> LOW logic level while SCL is HIGH. All slaves on the bus shift in the slave address byte on the rising edge of SCL, with the last bit indicating whether <sup>a</sup> read or write operation is intended. During the ninth clock pulse, the slave being addressed responds to the master by generating an Acknowledge and pulling SDA LOW.

Data transfer is then initiated and eight bits of data are sent, followed by an *Acknowledge* bit. During data transfer, SDA must remain stable while SCL is HIGH. Any change in SDA while SCL is HIGH is interpreted as <sup>a</sup> START or STOP condition.

INA220 includes a 28ms timeout on its interface to

bits, and a direction bit indicating the intent of executing <sup>a</sup> read or write operation.

address pins are read at the start of each communication event.

**Table 1. INA220 Address Pins and**

| A1                                  | A0                                  | <b>SLAVE ADDRESS</b> |
|-------------------------------------|-------------------------------------|----------------------|
| GND                                 | <b>GND</b>                          | 1000000              |
| GND                                 | $\mathsf{V}_{\mathsf{S}\text{+}}$   | 1000001              |
| <b>GND</b>                          | <b>SDA</b>                          | 1000010              |
| <b>GND</b>                          | <b>SCL</b>                          | 1000011              |
| $\mathsf{V}_{\mathsf{S}\texttt{+}}$ | GND                                 | 1000100              |
| $\mathsf{V}_{\mathsf{S}\text{+}}$   | $V_{S+}$                            | 1000101              |
| $\mathsf{V}_{\mathsf{S}\text{+}}$   | <b>SDA</b>                          | 1000110              |
| $V_{S+}$                            | <b>SCL</b>                          | 1000111              |
| <b>SDA</b>                          | <b>GND</b>                          | 1001000              |
| <b>SDA</b>                          | $\mathsf{V}_{\mathsf{S}\texttt{+}}$ | 1001001              |
| <b>SDA</b>                          | <b>SDA</b>                          | 1001010              |
| SDA                                 | <b>SCL</b>                          | 1001011              |
| <b>SCL</b>                          | <b>GND</b>                          | 1001100              |
| <b>SCL</b>                          | $V_{S+}$                            | 1001101              |
| <b>SCL</b>                          | <b>SDA</b>                          | 1001110              |
| <b>SCL</b>                          | <b>SCL</b>                          | 1001111              |

### **Serial Interface**

The INA220 operates only as <sup>a</sup> slave device on the Two-Wire bus and SMBus. Connections to the bus are made via the open-drain I/O lines SDA and SCL. The SDA and SCL pins feature integrated spike suppression filters and Schmitt triggers to minimize the effects of input spikes and bus noise. The INA220 supports the transmission protocol for fast (1kHz to 400kHz) and high-speed (1kHz to 3.4MHz) modes. All data bytes are transmitted most significant byte first.

## **WRITING TO/READING FROM THE INA220**

accomplished by writing the appropriate value to the master acknowledges receipt of the data byte. The register pointer. Refer to Table 2 for a complete list of master may terminate data transfer by generating a register pointer. Refer to [Table](#page-21-0) 2 for a complete list of master may terminate data transfer by generating a registers and corresponding addresses. The value for Not-Acknowledge after receiving any data byte, or registers and corresponding addresses. The value for *Not-Acknowledge* after receiving any data byte, or the register pointer as shown in [Figure](#page-11-0) 17 is the first generating a START or STOP condition. If repeated by the transferred after the slave address by te with the reads from the same register are desired, it is not byte transferred after the slave address byte with the reads from the same register are desired, it is not R/W<br>R/W bit LOW. Every write operation to the INA220 necessary to continually send the register pointer  $R/\overline{W}$  bit LOW. Every write operation to the INA220 requires a value for the register pointer. bytes; the INA220 retains the register pointer value

Writing to <sup>a</sup> register begins with the first byte transmitted by the master. This byte is the slave  $\frac{1}{2}$  [Figure](#page-10-0) 14 and Figure 15 show read and write address, with the R/W bit LOW. The INA220 then operation timing diagrams, respectively. Note that address, with the R/W bit LOW. The INA220 then operation timing diagrams, respectively. Note that acknowledges receipt of a valid address. The next register bytes are sent most-significant byte first, acknowledges receipt of a valid address. The next register bytes are sent most-significant byte first,<br>byte transmitted by the master is the address of the followed by the least significant byte. Figure 16 byte transmitted by the master is the address of the followed by the least significant byte. [Figure](#page-11-0) 16<br>register to which data will be written. This register shows the timing diagram for the SMBus Alert register to which data will be written. This register shows the timing diagram for the SMBus Alert<br>address value updates the register pointer to the sare response operation. Figure 17 illustrates a typical address value updates the register pointer to the response operation. [Figure](#page-11-0) desired register. The next two bytes are written to the register pointer configuration. desired register. The next two bytes are written to the register addressed by the register pointer. The INA220 acknowledges receipt of each data byte. The master may terminate data transfer by generating <sup>a</sup> START or STOP condition.

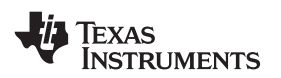

When reading from the INA220, the last value stored in the register pointer by <sup>a</sup> write operation determines which register is read during <sup>a</sup> read operation. To change the register pointer for <sup>a</sup> read operation, <sup>a</sup> new value must be written to the register pointer. This write is accomplished by issuing <sup>a</sup> slave address byte with the R/W bit LOW, followed by the register pointer byte. No additional data are required. The master then generates <sup>a</sup> START condition and sends the slave address byte with the R/W bit HIGH to initiate the read command. The next byte is transmitted by the slave and is the most significant byte of the register indicated by the register pointer. This byte is followed by an *Acknowledge* from the master; then Accessing a particular register on the INA220 is the slave transmits the least significant byte. The accomplished by writing the appropriate value to the master acknowledges receipt of the data byte. The until it is changed by the next write operation.

<span id="page-10-0"></span>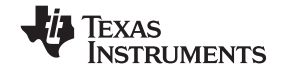

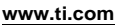

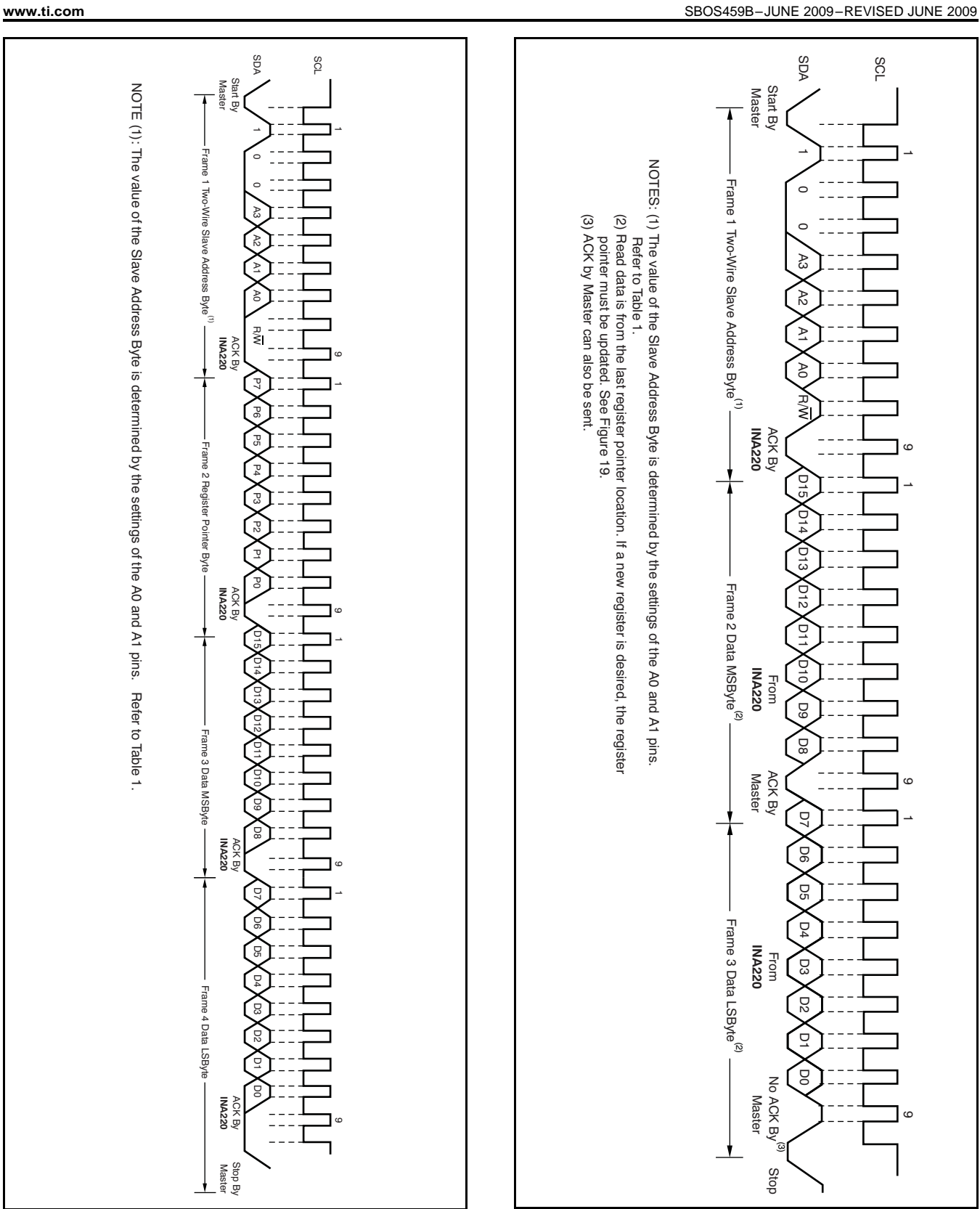

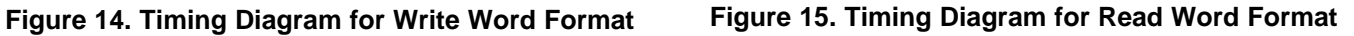

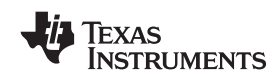

### <span id="page-11-0"></span>SBOS459B–JUNE 2009–REVISED JUNE 2009............................................................................................................................................................. **www.ti.com**

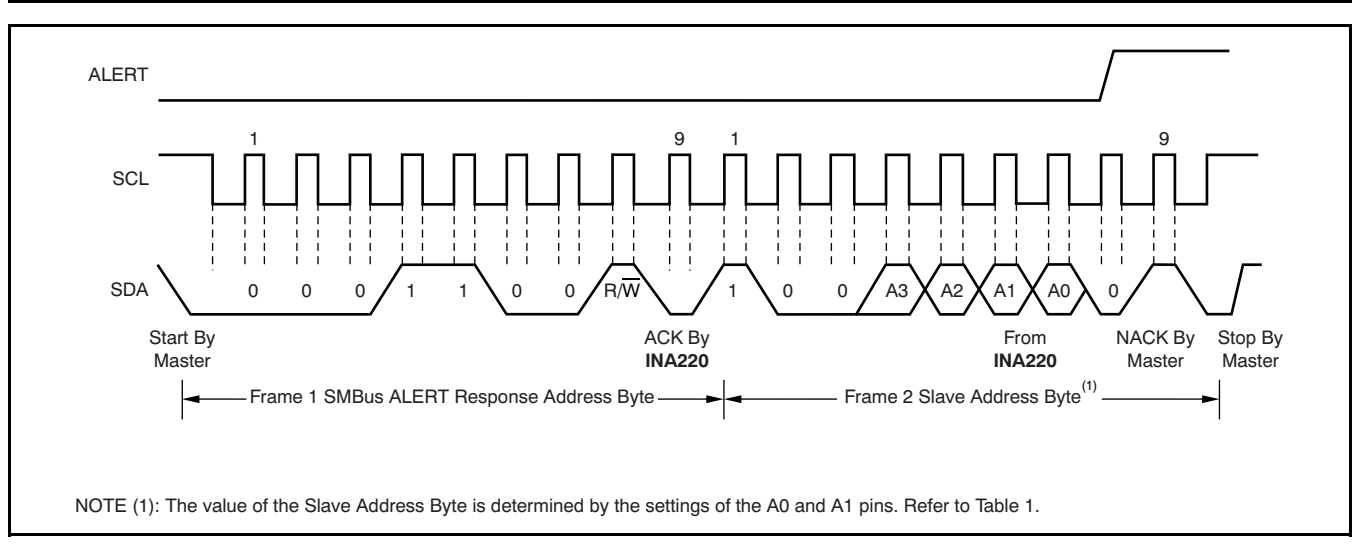

**Figure 16. Timing Diagram for SMBus ALERT**

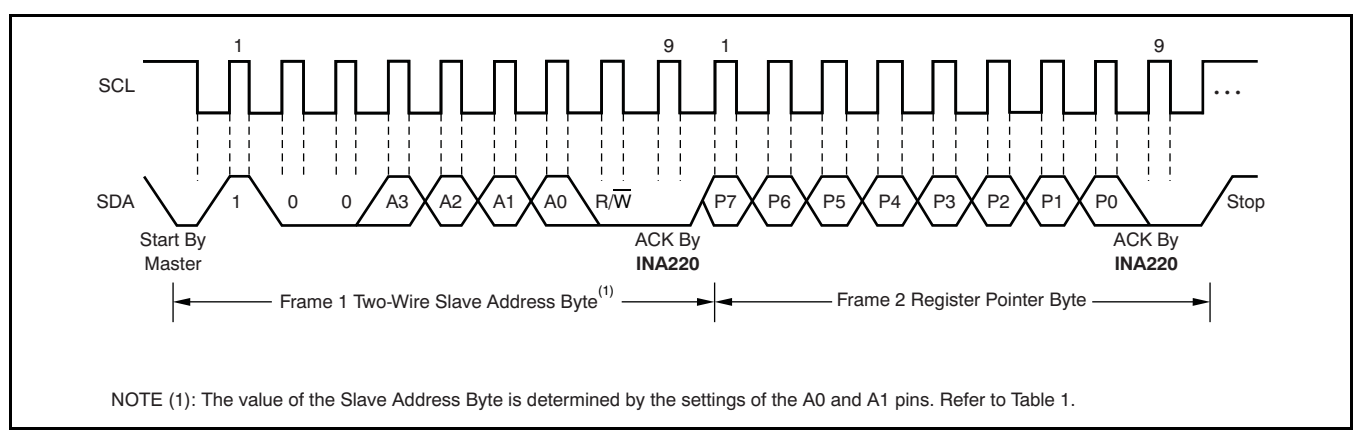

**Figure 17. Typical Register Pointer Set**

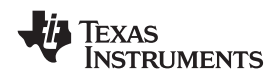

#### **High-Speed Two-Wire Mode**

When the bus is idle, both the SDA and SCL lines are pulled high by the pull-up devices. The master generates <sup>a</sup> start condition followed by <sup>a</sup> valid serial byte containing High-Speed (HS) master code *00001XXX*. This transmission is made in fast (400kbps) or standard (100kbps) (F/S) mode at no more than 400kbps. The INA220 does not acknowledge the HS master code, but does recognize it and switches its internal filters to support 3.4Mbps operation.

#### **www.ti.com**............................................................................................................................................................. SBOS459B–JUNE 2009–REVISED JUNE 2009

The master then generates <sup>a</sup> repeated start condition (a repeated start condition has the same timing as the start condition). After this repeated start condition, the protocol is the same as F/S mode, except that transmission speeds up to 3.4Mbps are allowed. Instead of using <sup>a</sup> stop condition, repeated start conditions should be used to secure the bus in HS-mode. A stop condition ends the HS-mode and switches all the internal filters of the INA220 to support the F/S mode.

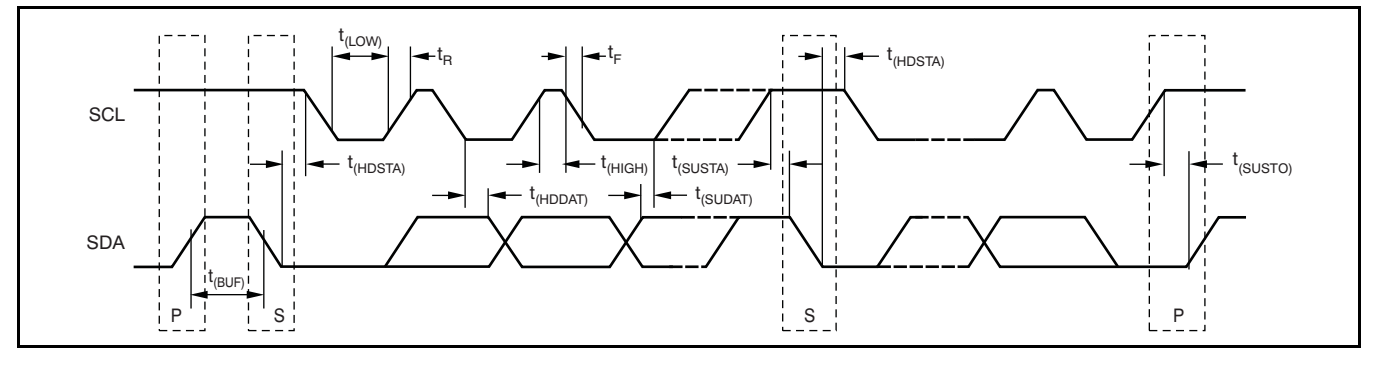

#### **Figure 18. Bus Timing Diagram**

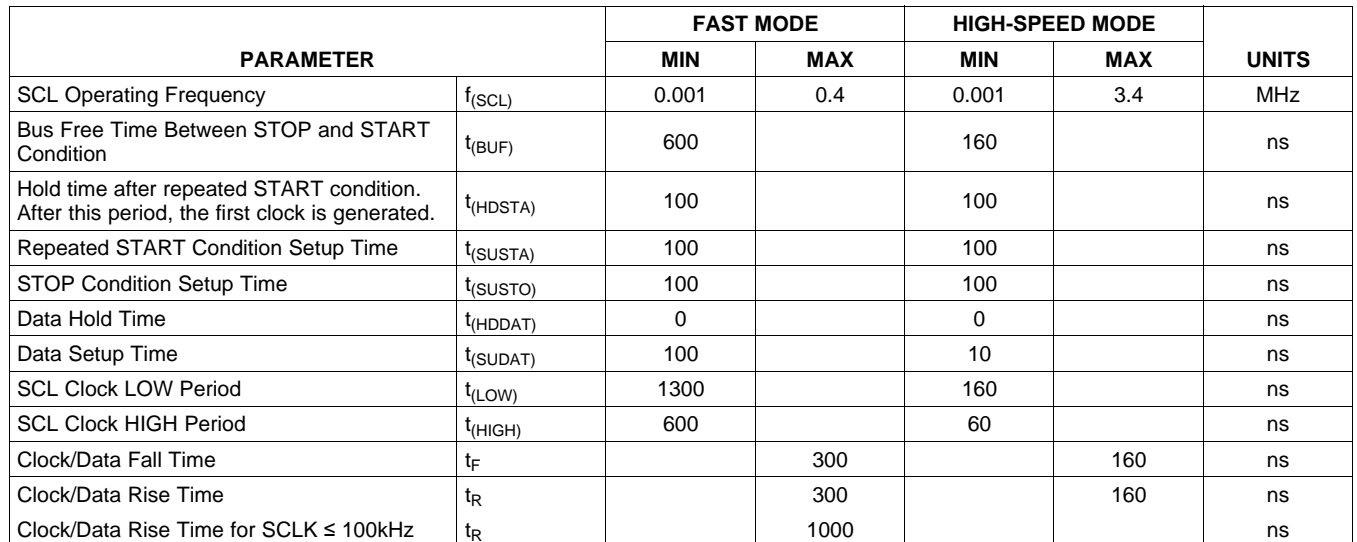

#### **Bus Timing Diagram Definitions**

#### <span id="page-13-0"></span>**Power-Up Conditions**

Power-up conditions apply to <sup>a</sup> software reset via the RST bit (bit 15) in the Configuration Register, or the configuration Register, except Two-Wire bus General Call Reset. when configuring the MODE bits for Power Down

## **BASIC ADC FUNCTIONS**

connect to a shunt resistor in the bus of interest. Bus voltage is measured at  $V_{BUS}$  pin. The INA220 is typically powered by <sup>a</sup> separate supply from +3V to +5.5V. The bus being sensed can vary from 0V to Current and bus voltage are converted at different 26V. There are no special considerations for power-supply sequencing (for example, <sup>a</sup> bus voltage can be present with the supply voltage off, and vice-versa). The INA220 senses the small drop across the shunt for shunt voltage, and senses the voltage with respect to ground from  $V_{BUS}$  for the bus voltage.

When the INA220 is in the normal operating mode (that is, MODE bits of the Configuration Register are set to '111'), it continuously converts the shunt voltage up to the number set in the shunt voltage averaging function (Configuration Register, SADC bits). The device then converts the bus voltage up to Additionally, the bus voltage measurement has two the number set in the bus voltage averaging (Configuration Register, BADC bits). The Mode control in the Configuration Register also permits selecting modes to convert only voltage or current, either continuously or in response to an event The INA220 is designed for compatibility with hot (triggered). swap controllers such the TI [TPS2490](http://focus.ti.com/docs/prod/folders/print/tps2490.html). The TPS2490

All current and power calculations are performed in the background and do not contribute to conversion time; conversion times shown in the [Electrical](#page-2-0) When sensing is required at (or through) the 50mV [Characteristics](#page-2-0) table can be used to determine the actual conversion time.

Power-Down mode reduces the quiescent current and turns off current into the INA220 inputs, avoiding any supply drain. Full recovery from Power-Down Measuring current is often noisy, and such noise can requires 40µs. ADC Off mode (set by the Configuration Register, MODE bits) stops all conversions.

In triggered mode, writing any of the triggered convert modes into the Configuration Register (even if the voltage or current measurement. desired mode is already programmed into the The internal ADC is based on <sup>a</sup> delta-sigma (ΔΣ) register) triggers <sup>a</sup> single-shot conversion.

the data from the last conversion remain available, the Conversion Ready bit (Status Register, CNVR bit) is provided to help co-ordinate one-shot or triggered conversions. The Conversion Ready bit is set after all conversions, averaging, and multiplication operations are complete.

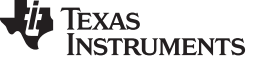

The Conversion Ready bit clears under these conditions:

- or ADC off (Disable) modes;
- 2. Reading the Status Register; or
- The two analog inputs to the INA220,  $V_{IN+}$  and  $V_{IN-}$ , and  $V_{IN-}$  3. Triggering a single-shot conversion with the Convert pin.

#### **Power Measurement**

points in time, depending on the resolution and averaging mode settings. For instance, when configured for 12-bit and 128 sample averaging, up to 68ms in time between sampling these two values is possible. Again, these calculations are performed in the background and do not add to the overall conversion time.

#### **PGA Function**

If larger full-scale shunt voltages are desired, the INA220 provides <sup>a</sup> PGA function that increases the full-scale range up to 2, 4, or 8 times (320mV). full-scale ranges: 16V or 32V.

#### **Compatibility with TI Hot Swap Controllers**

uses <sup>a</sup> high-side shunt with <sup>a</sup> limit at 50mV; the INA220 full-scale range of 40mV enables the use of the same shunt for current sensing below this limit. sense point of the TPS2490, the PGA of the INA220 can be set to  $\div 2$  to provide an 80mV full-scale range.

#### **Filtering and Input Considerations**

be difficult to define. The INA220 offers several options for filtering by choosing resolution and averaging in the Configuration Register. These filtering options can be set independently for either

front-end with a 500kHz  $(\pm 30\%)$  typical sampling rate. Although the INA220 can be read at any time, and This architecture has good inherent noise rejection; however, transients that occur at or very close to the sampling rate harmonics can cause problems. Because these signals are at 1MHz and higher, they can be dealt with by incorporating filtering at the input of the INA220. The high frequency enables the use of low-value series resistors on the filter for negligible effects on measurement accuracy. In general, filtering the INA220 input is only necessary if there are transients at exact harmonics of the 500kHz  $(\pm 30\%)$ 

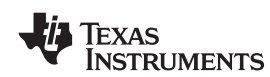

sampling rate (>1MHz). Filter using the lowest available. Testing has demonstrated that the addition possible series resistance and ceramic capacitor. of 10Ω resistors in series with each input of the Recommended values are 0.1µF to 1.0µF. Figure 19 INA220 sufficiently protects the inputs against dV/dt shows the INA220 with an additonal filter added at failure up to the 26V rating of the INA220. These the input. resistors have no significant effect on accuracy.

Overload conditions are another consideration for the INA220 inputs. The INA220 inputs are specified to tolerate 26V across the inputs. A large differential scenario might be a short to ground on the load side The INA220 can be used without any programming if<br>of the shunt. This type of event can result in full it is only necessary to read a shunt voltage drop and of the shunt. This type of event can result in full it is only necessary to read a shunt voltage drop and power-supply voltage across the shunt (as long the subsection voltage in the default 12-bit resolution, 320mV power-supply voltage across the shunt (as long the bus voltage with the default 12-bit resolution, 320mV power supply or energy storage capacitors support it). Shunt full-scale range (PGA=:-8), 32V bus full-scale power supply or energy storage capacitors support it). Shunt full-scale range (PGA=÷8), 32V bus full-scale<br>It must be remembered that removing a short to range, and continuous conversion of shunt and bus It must be remembered that removing a short to range, and continuous conversion of the continuous conversion o<br>and an analytic shunt and business conversion of shunt and business of the shunt and business. ground can result in inductive kickbacks that could exceed the 26V differential and common-mode rating of the INA220. Inductive kickback voltages are best dealt with by zener-type transient-absorbing devices (commonly called *transzorbs*) combined with sufficient energy storage capacitance.

In applications that do not have large energy storage electrolytics on one or both sides of the shunt, an input overstress condition may result from an excessive dV/dt of the voltage applied to the input. A hard physical short is the most likely cause of this event, particularly in applications with no large electrolytics present. This problem occurs because an excessive dV/dt can activate the ESD protection in the INA220 in systems where large currents are

#### **Simple Current Shunt Monitor Usage (No Programming Necessary)**

Without programming, current is measured by reading the shunt voltage. The Current Register and Power Register are only available if the Calibration Register contains <sup>a</sup> programmed value.

#### **Programming the INA220**

The default power-up states of the registers are shown in the INA220 register [descriptions](#page-22-0) section of this data sheet. These registers are volatile, and if programmed to other than default values, must be re-programmed at every device power-up. Detailed information on programming the Calibration Register specifically is given in the section, *[Programming](#page-15-0) the INA220 Power [Measurement](#page-15-0) Engine*.

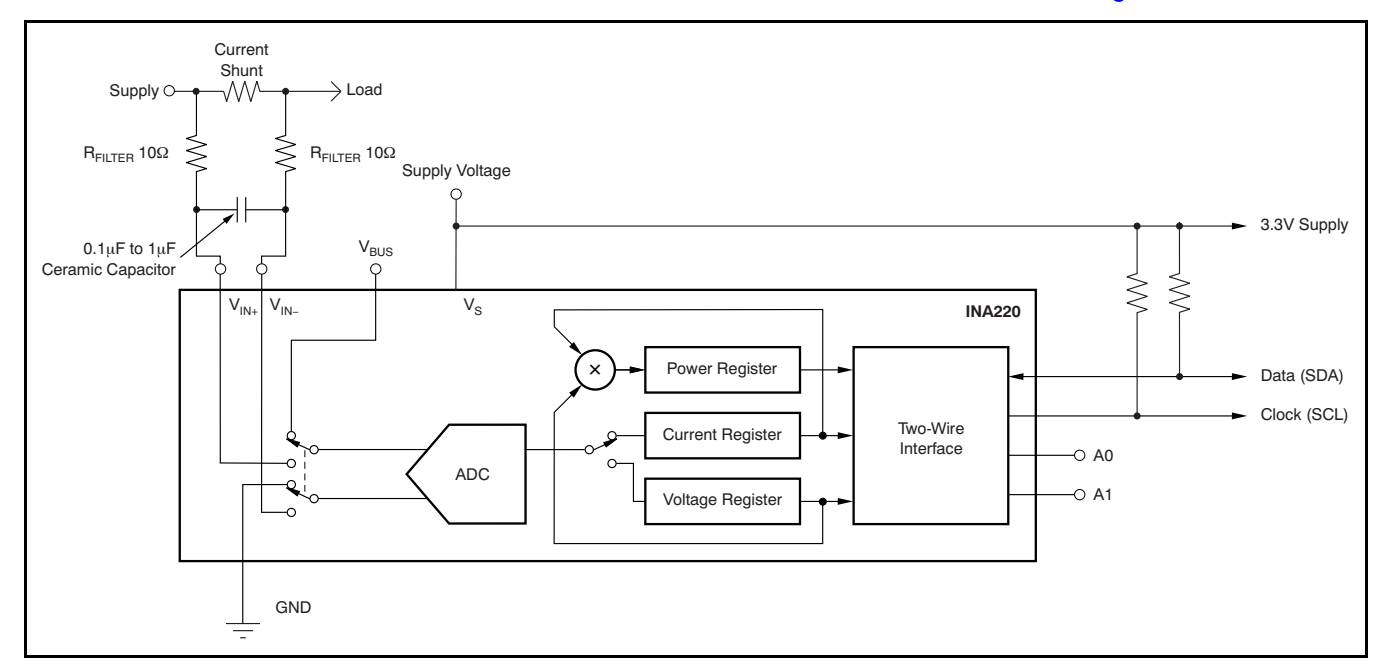

**Figure 19. INA220 with Input Filtering**

# <span id="page-15-0"></span>**PROGRAMMING THE INA220 POWER MEASUREMENT ENGINE**

## **Calibration Register and Scaling**

The Calibration Register makes it possible to set the scaling of the Current and Power Registers to whatever values are most useful for <sup>a</sup> given application. One strategy may be to set the Calibration Register such that the largest possible number is generated in the Current Register or Power Register at the expected full-scale point; this approach yields the highest resolution. The Calibration Register can also be selected to provide values in the Current and Power Registers that either provide direct decimal equivalents of the values being measured, or yield <sup>a</sup> round LSB number. After these choices have been made, the Calibration Register also offers possibilities for end user system-level calibration, where the value is adjusted slightly to cancel total system error.

Below are two examples for configuring the INA220 calibration. Both examples are written so the information directly relates to the calibration setup found in the INA220EVM software.

### **Calibration Example 1: Calibrating the INA220 with no possibility for overflow. (Note that the numbers used in this example are the same used with the INA220EVM software as shown in [Figure](#page-17-0) 20.)**

1. Establish the following parameters:

$$
V_{\text{BUS\_MAX}} = 32
$$
  

$$
V_{\text{SHUNT\_MAX}} = 0.32
$$
  
R<sub>SHUNT</sub> = 0.5

2. Using Equation 1, determine the maximum possible current.

$$
MaxPossible_l = \frac{V_{SHUNT\_MAX}}{R_{SHUNT}}
$$
  
MaxPossible l = 0.64

3. Choose the desired maximum current value. This value is selected based on system expectations.

 $Max\_Expected_l = 0.6$ 

4. Calculate the possible range of current LSBs. To calculate this range, first compute <sup>a</sup> range of LSBs that is appropriate for the design. Next, select an LSB within this range. Note that the results will have the most resolution when the minimum LSB is selected. Typically, an LSB is selected to be the nearest round number to the minimum LSB value.

Minimum\_LSB =  $\frac{\text{Max\_Expected}}{\text{Max\_Expected}}$ 32767 Minimum\_LSB =  $18.311 \times 10^{-6}$ 

Maximum\_LSB = Max\_Expected\_I 4096

Maximum\_LSB =  $146.520 \times 10^{-6}$ 

Choose an LSB in the range: Minimum\_LSB<Selected\_LSB <sup>&</sup>lt; Maximum\_LSB

Current LSB =  $20 \times 10^{-6}$ 

**Note:**

This value was selected to be <sup>a</sup> round number near the Minimum\_LSB. This selection allows for good resolution with <sup>a</sup> rounded LSB.

5. Compute the Calibration Register value using Equation 4:

$$
Cal = trunc \left[ \frac{0.04096}{Current\_LSB \times R_{SHUNT}} \right]
$$

 $Cal = 4096$ 

(4)

(2)

(1)

(5)

(6)

6. Calculate the Power LSB, using Equation 5. Equation 5 shows <sup>a</sup> general formula; because the bus voltage measurement LSB is always 4mV, the power formula reduces to the calculated result.

Power\_LSB = 20 Current\_LSB

**NSTRUMENTS** 

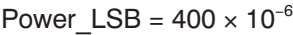

Max Current = Current  $LSB \times 32767$ 7. Compute the maximum current and shunt voltage values (before overflow), as shown by Equation 6 and Equation 7. Note that both Equation 6 and Equation 7 involve an *If - then* condition:

Max\_Current = 0.65534

If Max\_Current ≥ Max Possible\_I then Max Current Before Overflow = MaxPossible I

Else

Max\_Current\_Before\_Overflow <sup>=</sup> Max\_Current

End If

(Note that Max\_Current is greater than MaxPossible\_I in this example.)

Max ShuntVoltage = Max\_Current\_Before\_Overflow  $\times$  R<sub>SHUNT</sub> Max\_Current\_Before\_Overflow <sup>=</sup> 0.64 (Note: This result is displayed by software as seen in [Figure](#page-17-0) 20.)

Max ShuntVoltage =  $0.32$ 

If Max\_ShuntVoltage  $\geq$  V<sub>SHUNT</sub> MAX

Max\_ShuntVoltage\_Before\_Overflow = V<sub>SHUNT\_MAX</sub>

Else

Max\_ShuntVoltage\_Before\_Overflow= Max\_ShuntVoltage

End If

(Note that Max\_ShuntVoltage is greater than  $V_{\text{SHINT MAX}}$  in this example.)

Max ShuntVoltage Before Overflow =  $0.32$  (Note: This result is displayed by software as seen in [Figure](#page-17-0) 20.)

8. Compute the maximum power with Equation 8.

MaximumPower = Max Current Before Overflow  $\times$  V<sub>BUS MAX</sub> MaximumPower = 20.48

9. (Optional second Calibration step.) Compute corrected full-scale calibration value based on measured current.

INA220\_Current <sup>=</sup> 0.63484

 $MeanShuntCurrent = 0.55$ 

Corrected\_Full\_Scale\_Cal = trunc Cal × MeasShuntCurrent INA220\_Current  $\overline{\mathsf{x}}$ 

Corrected\_Full\_Scale\_Cal = 3548

[Figure](#page-17-0) 20 illustrates how to perform the same procedure discussed in this example using the automated INA220EVM software. Note that the same numbers used in the nine-step example are used in the software example in [Figure](#page-17-0) 20. Also note that [Figure](#page-17-0) 20 illustrates which results correspond to which step (for example, the information entered in Step 1 is enclosed in <sup>a</sup> box in [Figure](#page-17-0) 20 and labeled).

(7)

(8)

(9)

**TEXAS** Instruments

#### <span id="page-17-0"></span>SBOS459B–JUNE 2009–REVISED JUNE 2009............................................................................................................................................................. **www.ti.com**

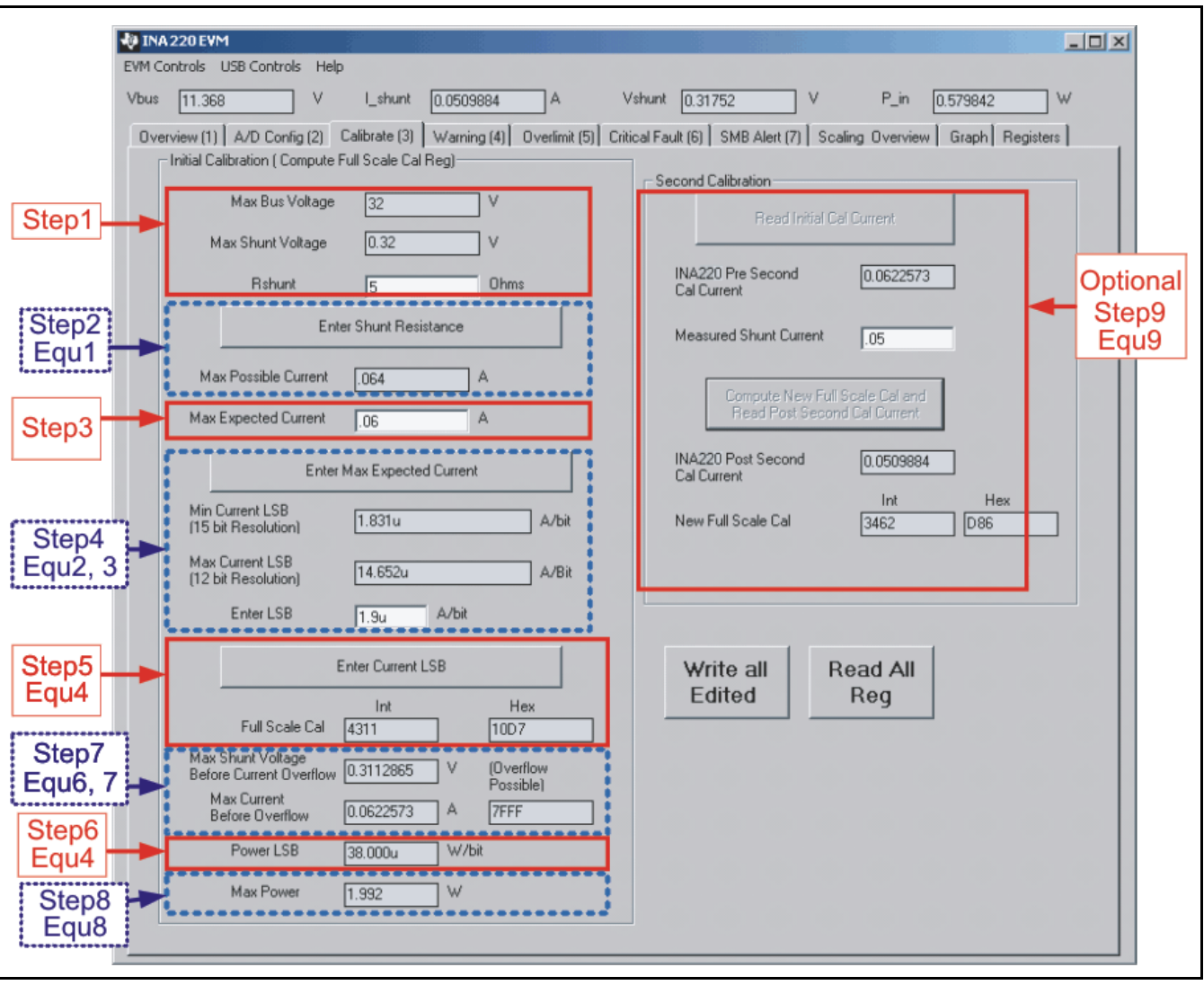

**Figure 20. INA220EVM Calibration Sofware Automatically Computes Calibration Steps 1-9**

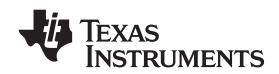

## **Calibration Example 2 (Overflow Possible)**

This design example uses the nine-step procedure for calibrating the INA220 where overflow is possible. [Figure](#page-20-0) 21 illustrates how the same procedure is performed using the automated INA220EVM software. Note that the same numbers used in the nine-step example are used in the software example in [Figure](#page-20-0) 21. Also note that [Figure](#page-20-0) 21 illustrates which results correspond to which step (for example, the information entered in Step 1 is circled in [Figure](#page-20-0) 21 and labeled).

1. Establish the following parameters:

$$
V_{\text{BUS\_MAX}} = 32
$$

 $V<sub>SHUNT</sub>$  MAX = 0.32

 $R_{SHUNT} = 5$ 

2. Determine the maximum possible current using Equation 10:

$$
MaxPossible_l = \frac{V_{\text{SHUNT\_MAX}}}{R_{\text{SHUNT}}}
$$

MaxPossible  $I = 0.064$ 

- (10)
- 3. Choose the desired maximum current value: Max\_Expected\_I, <sup>≤</sup> MaxPossible\_I. This value is selected based on system expectations.

Max Expected  $I = 0.06$ 

4. Calculate the possible range of current LSBs. This calculation is done by first computing <sup>a</sup> range of LSB's that is appropriate for the design. Next, select an LSB withing this range. Note that the results will have the most resolution when the minimum LSB is selected. Typically, an LSB is selected to be the nearest round number to the minimum LSB.

Minimum\_LSB = 
$$
\frac{\text{Max\_Expected\_I}}{32767}
$$

\nMinimum\_LSB = 1.831 × 10<sup>-6</sup>

\nMaximum\_LSB = 
$$
\frac{\text{Max\_Expected\_I}}{4000}
$$

4096 Maximum\_LSB =  $14.652 \times 10^{-6}$ 

Choose an LSB in the range: Minimum\_LSB<Selected\_LSB<Maximum\_LSB

Current LSB =  $1.9 \times 10^{-6}$ 

#### **Note:**

This value was selected to be <sup>a</sup> round number near the Minimum\_LSB. This section allows for good resolution with a rounded LSB.

5. Compute the calibration register using Equation 13:

$$
Cal = trunc \left[ \frac{0.04096}{Current\_LSB \times R_{sHUNT}} \right] \quad Cal = 4311
$$

(13)

(12)

6. Calculate the Power LSB using Equation 14. Equation 14 shows <sup>a</sup> general formula; because the bus voltage measurement LSB is always 4mV, the power formula reduces to calculate the result.

Power\_LSB = 20 Current\_LSB

Power<sub>LSB</sub> = 
$$
38 \times 10^{-6}
$$

(14)

## **[INA220](http://focus.ti.com/docs/prod/folders/print/ina220.html)**

SBOS459B–JUNE 2009–REVISED JUNE 2009............................................................................................................................................................. **www.ti.com**

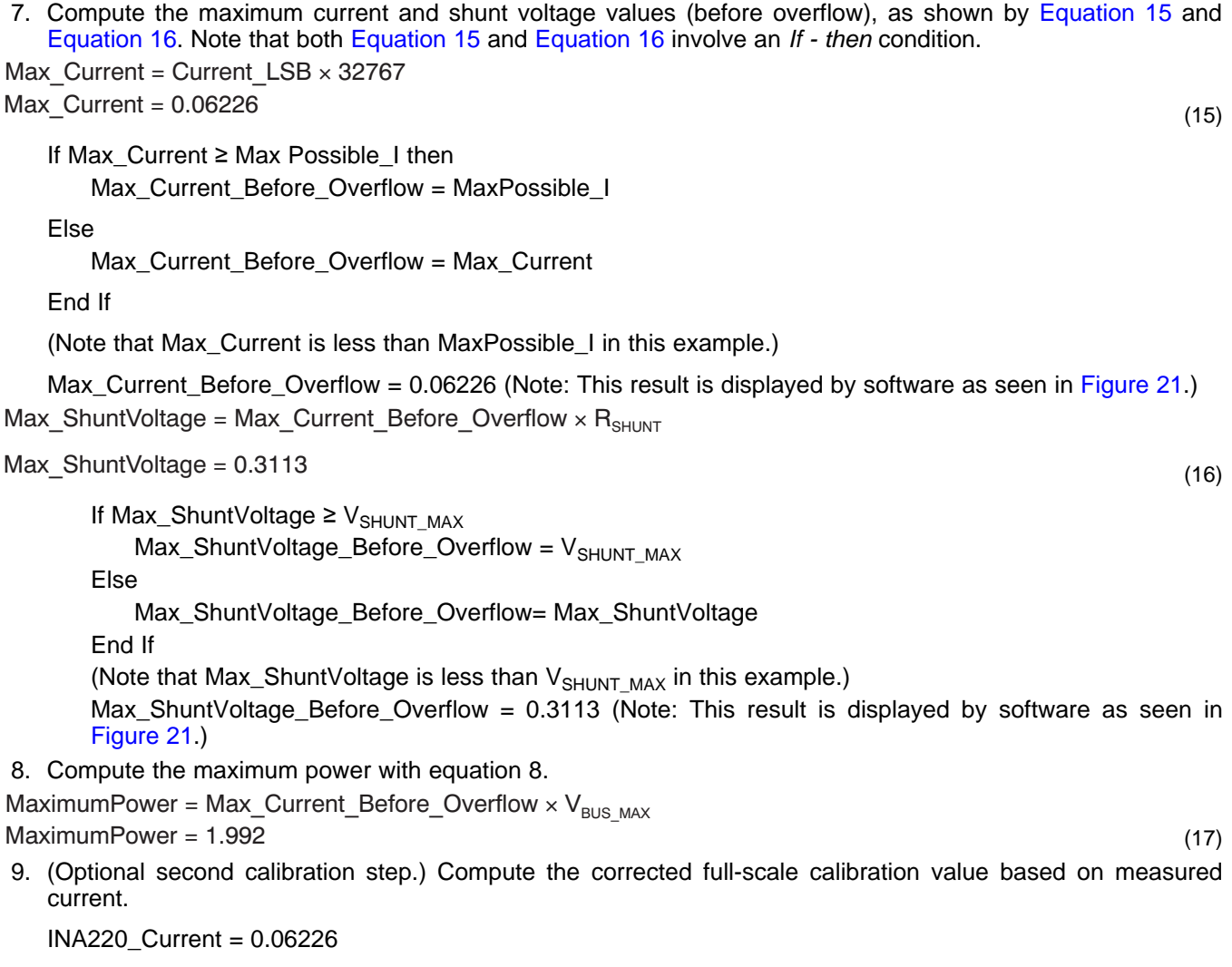

MeaShuntCurrent = 0.05

Corrected\_Full\_Scale\_Cal = trunc Cal × MeasShuntCurrent INA220\_Current  $\overline{\mathsf{x}}$ 

Corrected\_Full\_Scale\_Cal = 3462

[Figure](#page-20-0) 21 illustrates how to perform the same procedure discussed in this example using the automated INA220EVM software. Note that the same numbers used in the nine-step example are used in the software example in [Figure](#page-20-0) 21. Also note that [Figure](#page-20-0) 21 illustrates which results correspond to which step (for example, the information entered in Step 1 is enclosed in <sup>a</sup> box in [Figure](#page-20-0) 21 and labeled).

(18)

<span id="page-20-0"></span>Texas **INSTRUMENTS** 

**www.ti.com**............................................................................................................................................................. SBOS459B–JUNE 2009–REVISED JUNE 2009

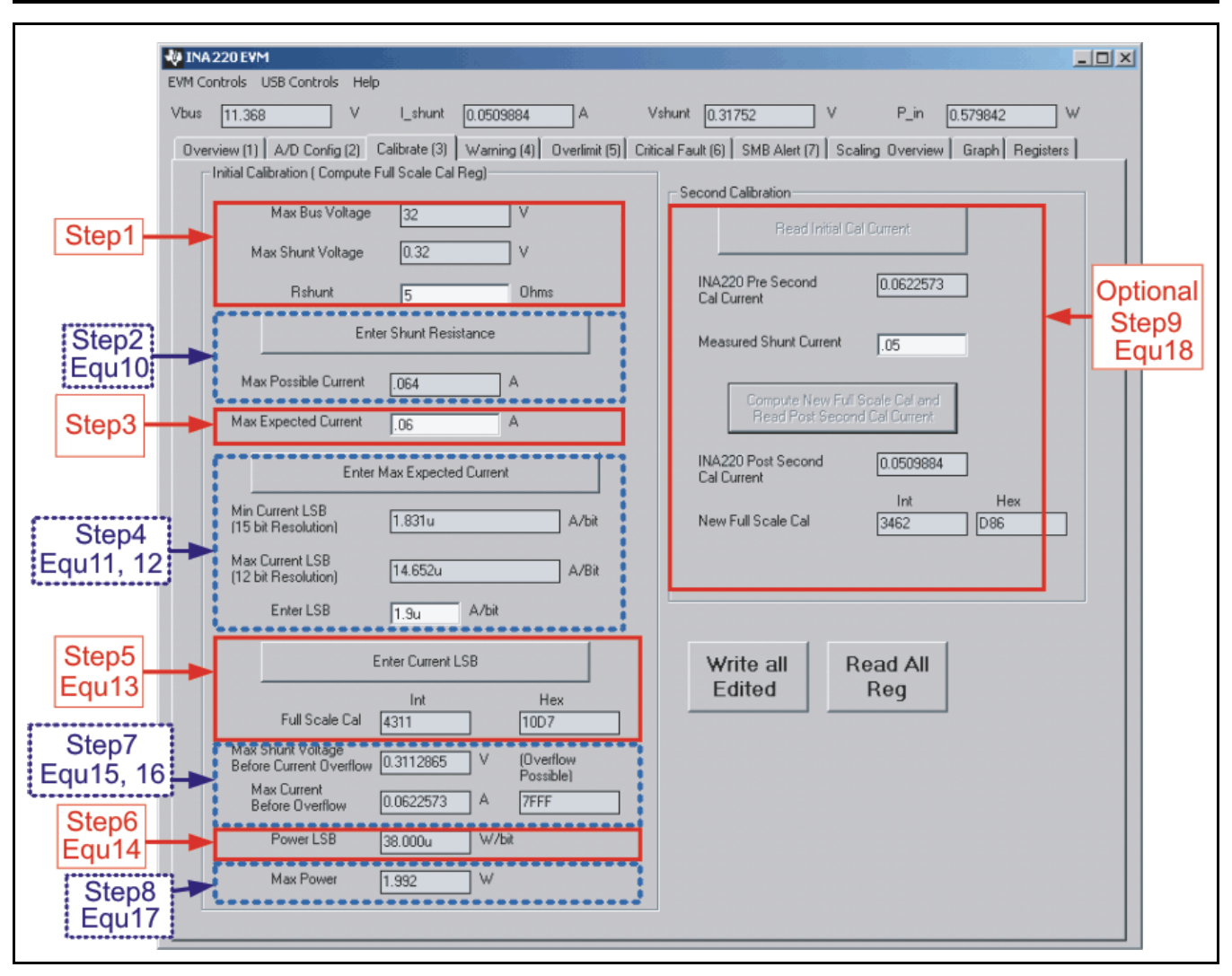

**Figure 21. INA220EVM Calibration Software Automatically Computes Calibration Steps 1-9**

## **REGISTER INFORMATION**

<span id="page-21-0"></span>The INA220 uses a bank of registers for holding Register contents are updated 4us after completion of configuration settings, measurement results, the write command. Therefore, a 4us delay is configuration settings, measurement results, the write command. Therefore, a 4us delay is maximum/minimum limits, and status information. required between completion of a write to a given maximum/minimum limits, and status information. required between completion of a write to a given<br>Table 2 summarizes the INA220 registers; Figure 13 register and a subsequent read of that register

register and a subsequent read of that register illustrates registers. (without changing the pointer) when using SCL frequencies in excess of 1MHz.

#### **Table 2. Summary of Register Set**

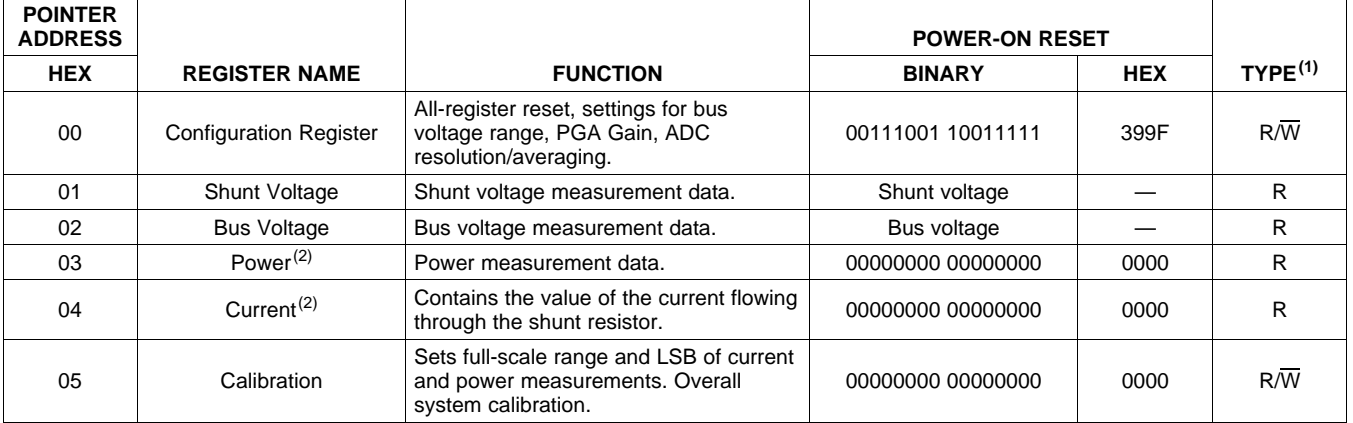

(1) Type: **R** <sup>=</sup> Read-Only, **R/W** <sup>=</sup> Read/Write.

(2) The Power Register and Current Register default to '0' because the Calibration Register defaults to '0', yielding <sup>a</sup> zero current value until the Calibration Register is programmed.

<span id="page-22-0"></span>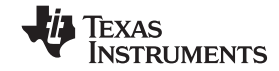

## **REGISTER DETAILS**

All INA220 registers 16-bit registers are actually two 8-bit bytes via the Two-Wire interface.

#### **Configuration Register 00h (Read/Write)**

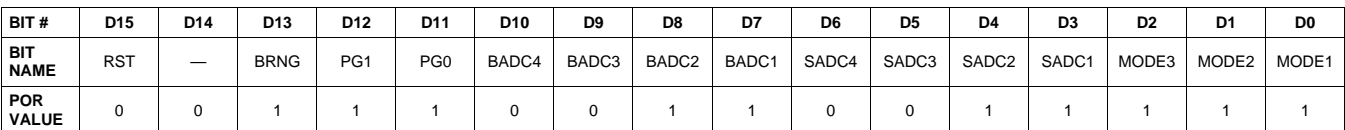

#### **Bit Descriptions**

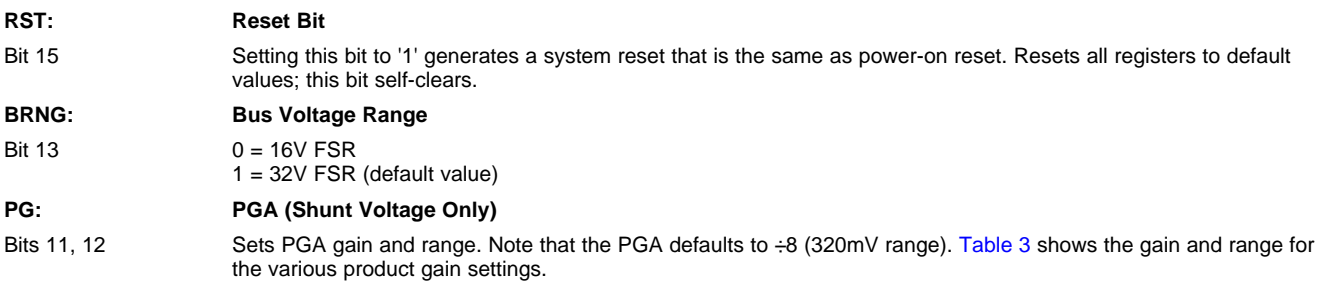

### **Table 3. PG Bit Settings [12:11] (1)**

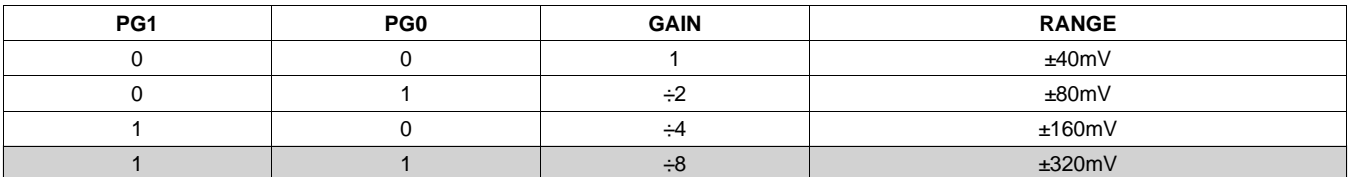

(1) Shaded values are default.

#### **BADC: BADC Bus ADC Resolution/Averaging**

Bits 7–10 These bits adjust the Bus ADC resolution (9-, 10-, 11-, or 12-bit) or set the number of samples used when averaging results for the Bus Voltage Register (02h).

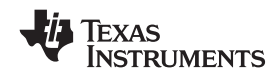

#### SBOS459B–JUNE 2009–REVISED JUNE 2009

**SADC: SADC Shunt ADC Resolution/Averaging**

Bits 3–6 These bits adjust the Shunt ADC resolution (9-, 10-, 11-, or 12-bit) or set the number of samples used when averaging results for the Shunt Voltage Register (01h). BADC (Bus) and SADC (Shunt) ADC resolution/averaging and conversion time settings are shown in Table 4.

### **Table 4. ADC Settings (SADC [6:3], BADC [10:7]) (1)**

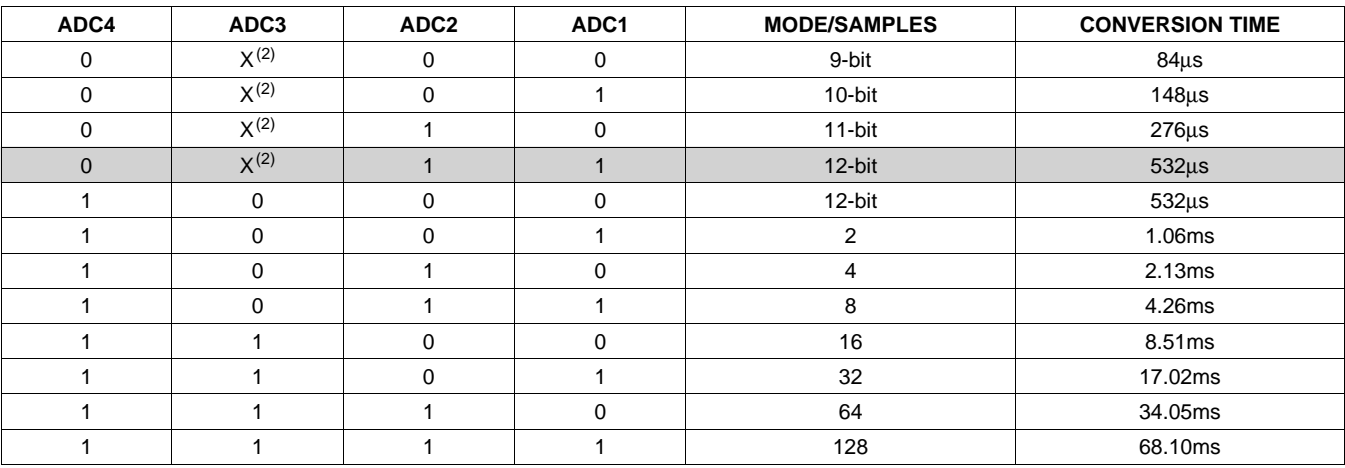

(1) Shaded values are default.

 $(2)$  X = Don't care.

#### **MODE: Operating Mode**

Bits 0–2 Selects continuous, triggered, or power-down mode of operation. These bits default to continuous shunt and bus measurement mode. The mode settings are shown in Table 5.

### **Table 5. Mode Settings [2:0] (1)**

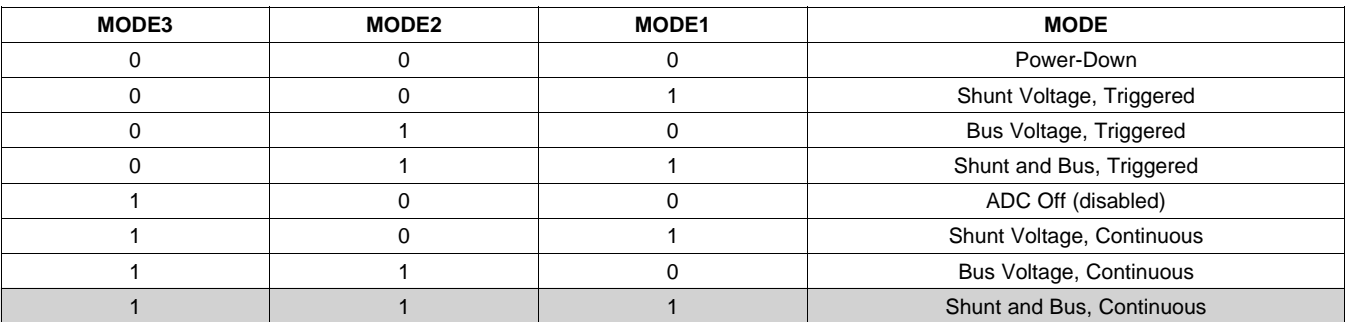

(1) Shaded values are default.

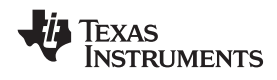

### **DATA OUTPUT REGISTERS**

#### **Shunt Voltage Register 01h (Read-Only)**

The Shunt Voltage Register stores the current shunt voltage reading, V<sub>SHUNT</sub>. Shunt Voltage Register bits are shifted according to the PGA setting selected in the Configuration Register (00h). When multiple sign bits are present, they will all be the same value. Negative numbers are represented in twos complement format. Generate the twos complement of <sup>a</sup> negative number by complementing the absolute value binary number and adding 1. Extend the sign, denoting <sup>a</sup> negative number by setting the MSB <sup>=</sup> '1'. Extend the sign to any additional sign bits to form the 16-bit word.

Example: For a value of  $V_{\text{SHUNT}} = -320 \text{mV}$ :

- 1. Take the absolute value (include accuracy to 0.01mV)==> 320.00
- 2. Translate this number to a whole decimal number ==> 32000
- 3. Convert it to binary==> 111 1101 0000 0000
- 4. Complement the binary result : 000 0010 1111 1111
- 5. Add 1 to the complement to create the twos complement formatted result ==> 000 0011 0000 0000
- 6. Extend the sign and create the 16-bit word: 1000 0011 0000 0000 = 8300h (Remember to extend the sign to all sign-bits, as necessary based on the PGA setting.)

At PGA =  $\div$ 8, full-scale range =  $\pm$ 320mV (decimal = 32000, positive value hex = 7D00, negative value hex = 8300), and  $LSB = 10 \mu V$ .

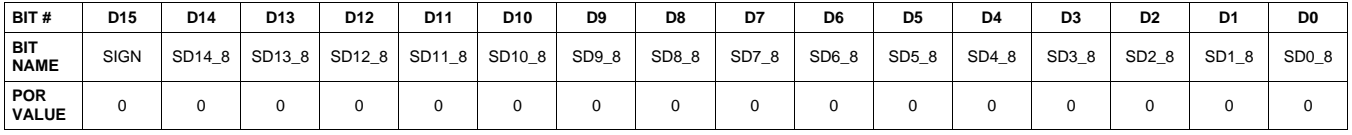

At PGA =  $\div 4$ , full-scale range =  $\pm 160$ mV (decimal = 16000, positive value hex = 3E80, negative value hex = C180), and LSB =  $10\mu$ V.

| BIT#                      | D <sub>15</sub> | D <sub>14</sub> | D <sub>13</sub>    | D <sub>12</sub> | D11 | D10           | D9    | D <sub>8</sub> | D7    | D <sub>6</sub> | D <sub>5</sub> | D <sub>4</sub> | D <sub>3</sub> | D <sub>2</sub> | D <sub>1</sub> | D <sub>0</sub> |
|---------------------------|-----------------|-----------------|--------------------|-----------------|-----|---------------|-------|----------------|-------|----------------|----------------|----------------|----------------|----------------|----------------|----------------|
| <b>BIT</b><br><b>NAME</b> | SIGN            | <b>SIGN</b>     | SD <sub>13</sub> 4 | SD12 4          |     | SD11_4 SD10_4 | SD9_4 | SD8 4          | SD7 4 | SD6 4          | SD5 4          | SD4 4          | SD3 4          | SD2 4          | SD1 4          | SD0 4          |
| POR<br><b>VALUE</b>       |                 |                 |                    |                 |     |               |       |                |       |                |                |                |                |                |                |                |

At PGA =  $\div$ 2, full-scale range =  $\pm$ 80mV (decimal = 8000, positive value hex = 1F40, negative value hex = E0C0), and  $LSB = 10 \mu V$ .

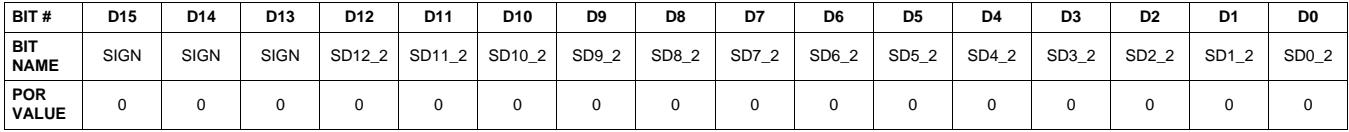

At PGA =  $\div$ 1, full-scale range =  $\pm$ 40mV (decimal = 4000, positive value hex = 0FA0, negative value hex = F060), and  $LSB = 10 \mu V$ .

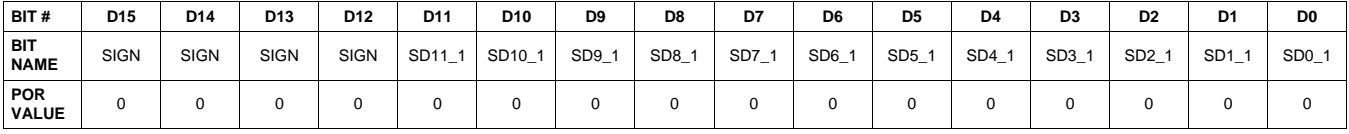

**[INA220](http://focus.ti.com/docs/prod/folders/print/ina220.html)**

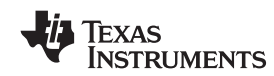

SBOS459B–JUNE 2009–REVISED JUNE 2009............................................................................................................................................................. **www.ti.com**

## **Table 6. Shunt Voltage Register Format (1)**

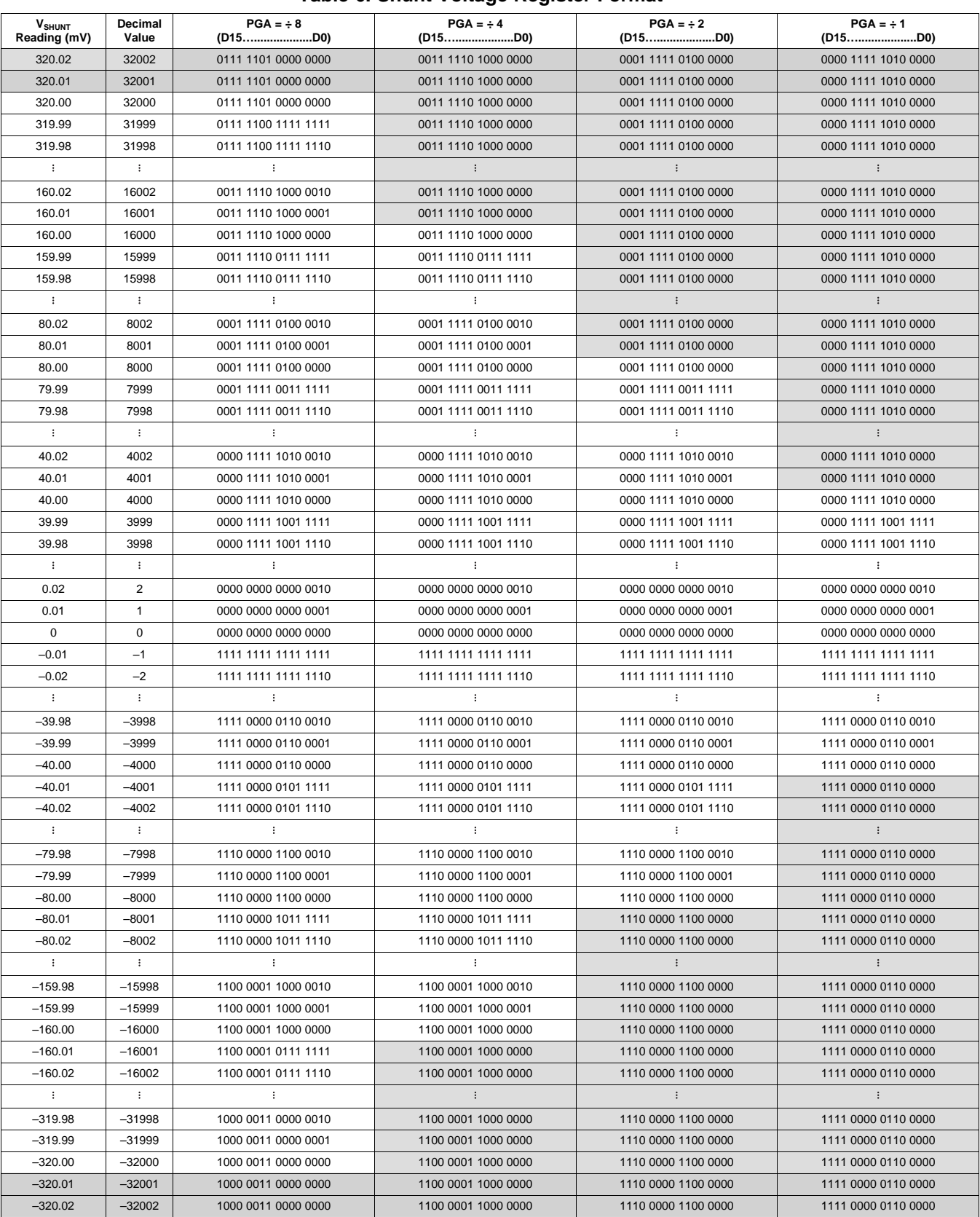

(1) Out-of-range values are shown in grey shading.

**EXAS NSTRUMENTS** 

#### **Bus Voltage Register 02h (Read-Only)**

The Bus Voltage Register stores the most recent bus voltage reading,  $V_{BUS}$ .

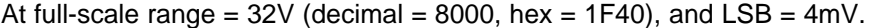

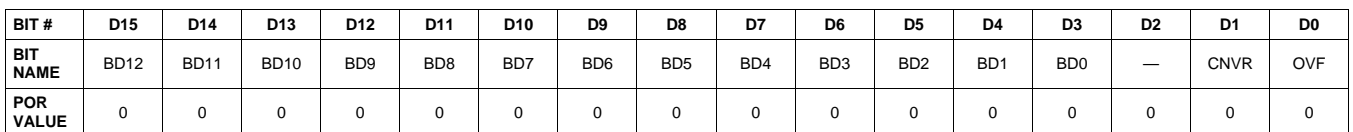

At full-scale range =  $16V$  (decimal =  $4000$ , hex =  $0FA0$ ), and  $LSB = 4mV$ .

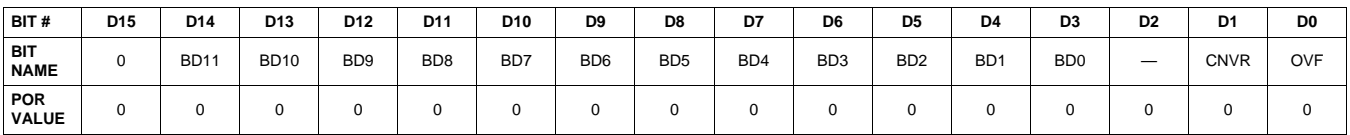

#### **CNVR: Conversion Ready**

Bit 1 Although the data from the last conversion can be read at any time, the INA220 Conversion Ready bit (CNVR) indicates when data from <sup>a</sup> conversion is available in the data output registers. The CNVR bit is set after all conversions, averaging, and multiplications are complete. CNVR will clear under the following conditions:

> 1.) Writing <sup>a</sup> new mode into the Operating Mode bits in the Configuration Register (except for Power-Down or Disable)

2.) Reading the Power Register

#### **OVF: Math Overflow Flag**

Bit 0 The Math Overflow Flag (OVF) is set when the Power or Current calculations are out of range. It indicates that current and power data may be meaningless.

#### **Power Register 03h (Read-Only)**

Full-scale range and LSB are set by the Calibration Register. See the *[Programming](#page-15-0) the INA220 Power [Measurement](#page-15-0) Engine* section.

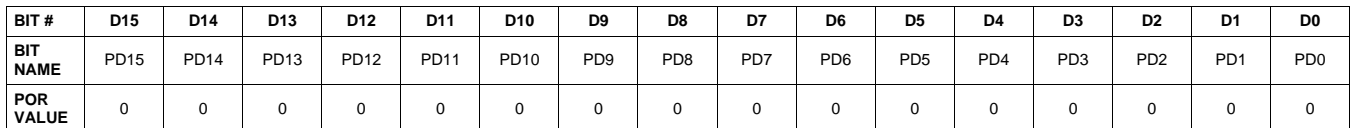

The Power Register records power in watts by multiplying the values of the current with the value of the bus voltage according to the equation:

Power = Current  $\times$  BusVoltage 5000

### SBOS459B–JUNE 2009–REVISED JUNE 2009............................................................................................................................................................. **www.ti.com**

## **Current Register 04h (Read-Only)**

Full-scale range and LSB depend on the value entered in the Calibration Register. See the *[Programming](#page-15-0) the INA220 Power [Measurement](#page-15-0) Engine* section. Negative values are stored in Two's Complement format.

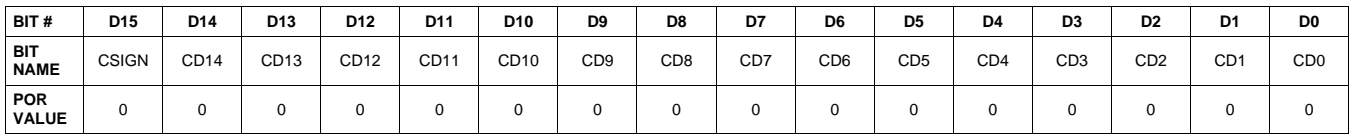

The value of the Current Register is calculated by multiplying the value in the Shunt Voltage Register with the value in the Calibration Register according to the equation:

Current = ShuntVoltage  $\times$  Calibration Register

4096

### **CALIBRATION REGISTER**

### **Calibration Register 05h (Read/Write)**

Current and power calibration are set by bits D15 to D1 of the Calibration Register. Note that bit D0 is not used in the calculation. This register sets the current that corresponds to <sup>a</sup> full-scale drop across the shunt. Full-scale range and the LSB of the current and power measurement depend on the value entered in this register. See the *[Programming](#page-15-0) the INA220 Power Measurement Engine* section. This register is suitable for use in overall system calibration. Note that the '0' POR values are all default.

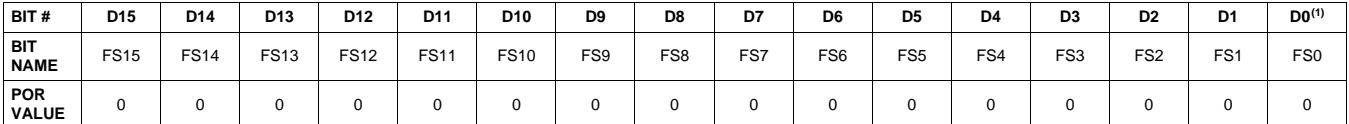

(1) D0 is <sup>a</sup> *void* bit and will always be '0'. It is not possible to write <sup>a</sup> '1' to D0. CALIBRATION is the value stored in D15:D1.

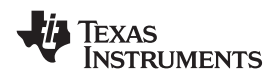

## **ADDITIONAL APPLICATION IDEAS**

Figure 22, Figure 23, and [Figure](#page-29-0) 24 show the INA220 in additional circuit configurations for current, voltage, and power monitoring applications.

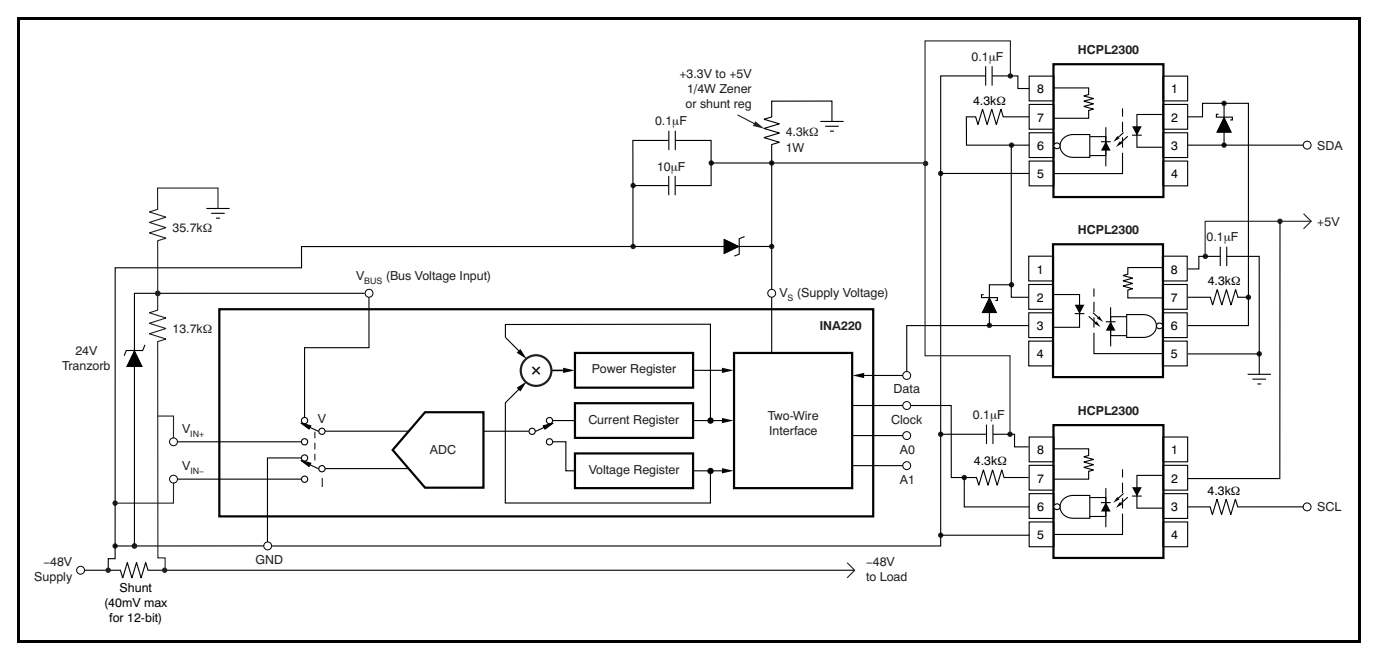

**Figure 22. –48V Telecom Current/Voltage/Power Sense with Isolation**

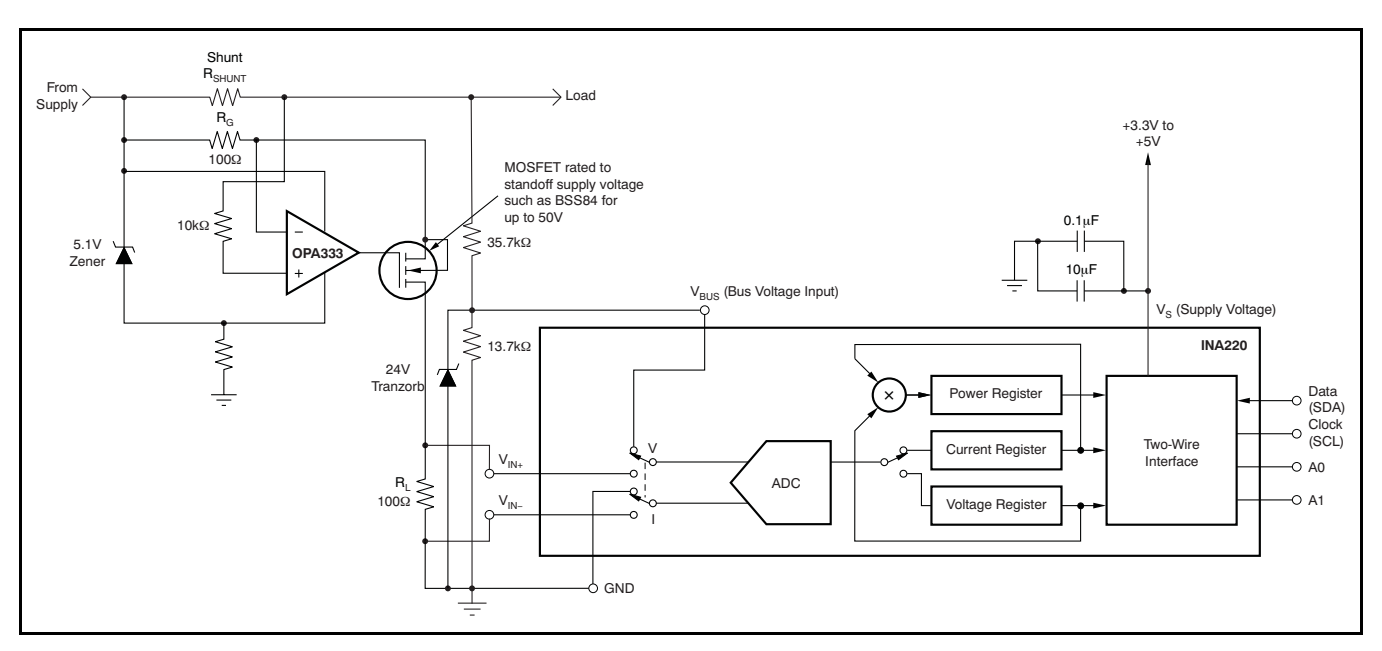

**Figure 23. 48V Telecom Current/Voltage/Power Sense**

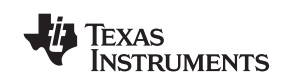

### <span id="page-29-0"></span>SBOS459B–JUNE 2009–REVISED JUNE 2009

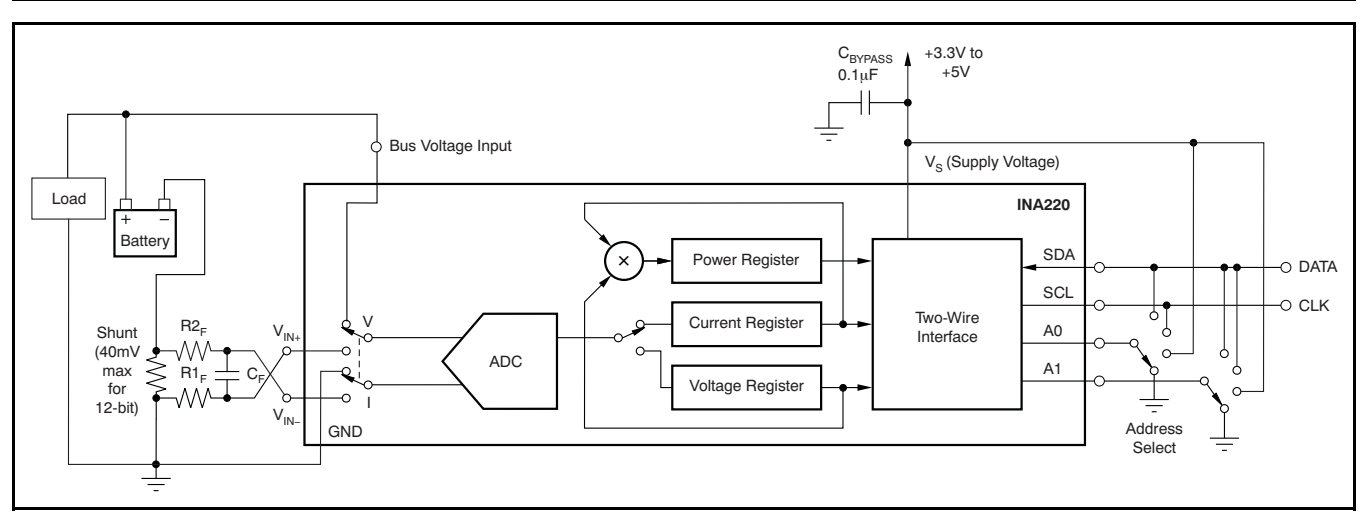

**Figure 24. General Source Low-Side Sensing**

## **REVISION HISTORY**

NOTE: Page numbers for previous revisions may differ from page numbers in the current version.

#### Changes from Revision A (June, 2009) to Revision B<br>
Page

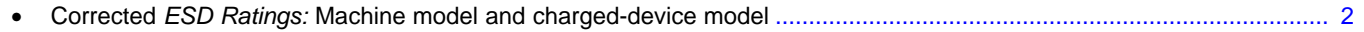

### **PACKAGING INFORMATION**

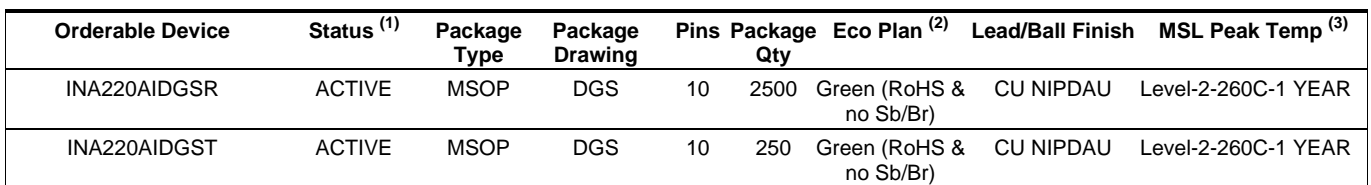

**(1)** The marketing status values are defined as follows:

**ACTIVE:** Product device recommended for new designs.

**LIFEBUY:** TI has announced that the device will be discontinued, and a lifetime-buy period is in effect.

**NRND:** Not recommended for new designs. Device is in production to support existing customers, but TI does not recommend using this part in a new design.

**PREVIEW:** Device has been announced but is not in production. Samples may or may not be available.

**OBSOLETE:** TI has discontinued the production of the device.

**(2)** Eco Plan - The planned eco-friendly classification: Pb-Free (RoHS), Pb-Free (RoHS Exempt), or Green (RoHS & no Sb/Br) - please check <http://www.ti.com/productcontent> for the latest availability information and additional product content details. **TBD:** The Pb-Free/Green conversion plan has not been defined.

**Pb-Free (RoHS):** TI's terms "Lead-Free" or "Pb-Free" mean semiconductor products that are compatible with the current RoHS requirements for all 6 substances, including the requirement that lead not exceed 0.1% by weight in homogeneous materials. Where designed to be soldered at high temperatures, TI Pb-Free products are suitable for use in specified lead-free processes.

**Pb-Free (RoHS Exempt):** This component has a RoHS exemption for either 1) lead-based flip-chip solder bumps used between the die and package, or 2) lead-based die adhesive used between the die and leadframe. The component is otherwise considered Pb-Free (RoHS compatible) as defined above.

**Green (RoHS & no Sb/Br):** TI defines "Green" to mean Pb-Free (RoHS compatible), and free of Bromine (Br) and Antimony (Sb) based flame retardants (Br or Sb do not exceed 0.1% by weight in homogeneous material)

**(3)** MSL, Peak Temp. -- The Moisture Sensitivity Level rating according to the JEDEC industry standard classifications, and peak solder temperature.

**Important Information and Disclaimer:**The information provided on this page represents TI's knowledge and belief as of the date that it is provided. TI bases its knowledge and belief on information provided by third parties, and makes no representation or warranty as to the accuracy of such information. Efforts are underway to better integrate information from third parties. TI has taken and continues to take reasonable steps to provide representative and accurate information but may not have conducted destructive testing or chemical analysis on incoming materials and chemicals. TI and TI suppliers consider certain information to be proprietary, and thus CAS numbers and other limited information may not be available for release.

In no event shall TI's liability arising out of such information exceed the total purchase price of the TI part(s) at issue in this document sold by TI to Customer on an annual basis.

# **PACKAGE MATERIALS INFORMATION**

Texas<br>Instruments

## **TAPE AND REEL INFORMATION**

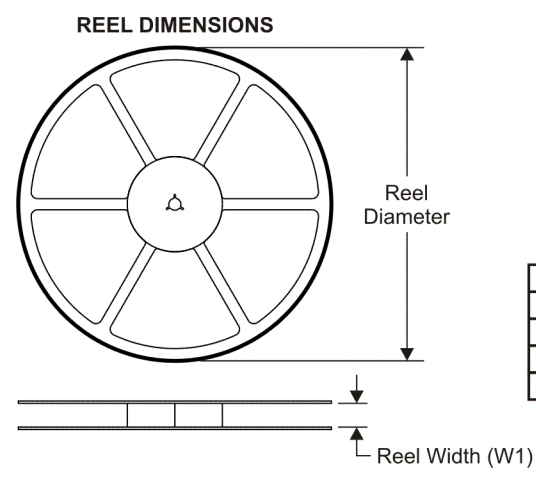

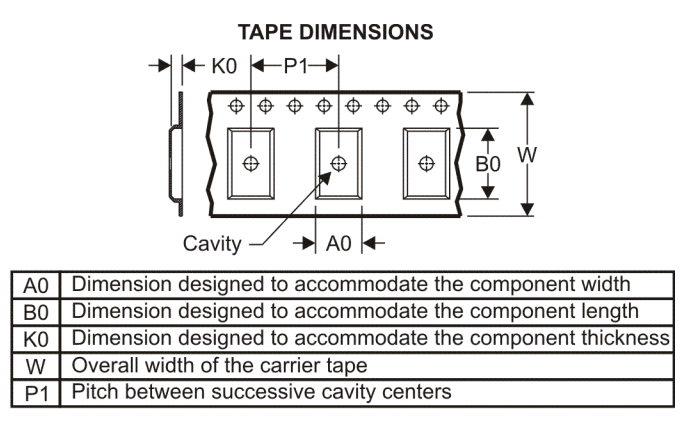

## **QUADRANT ASSIGNMENTS FOR PIN 1 ORIENTATION IN TAPE**

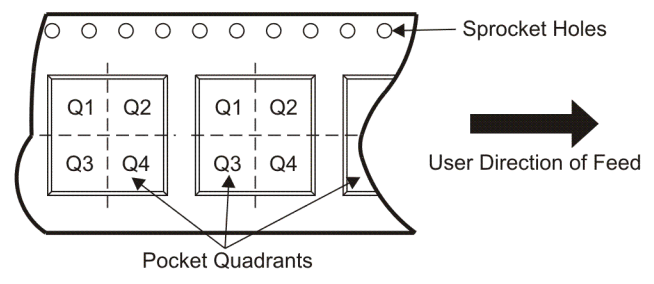

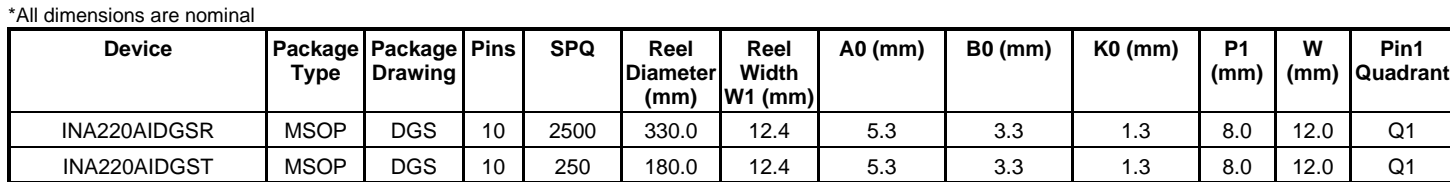

TEXAS<br>INSTRUMENTS

# **PACKAGE MATERIALS INFORMATION**

www.ti.com 27-Jun-2009

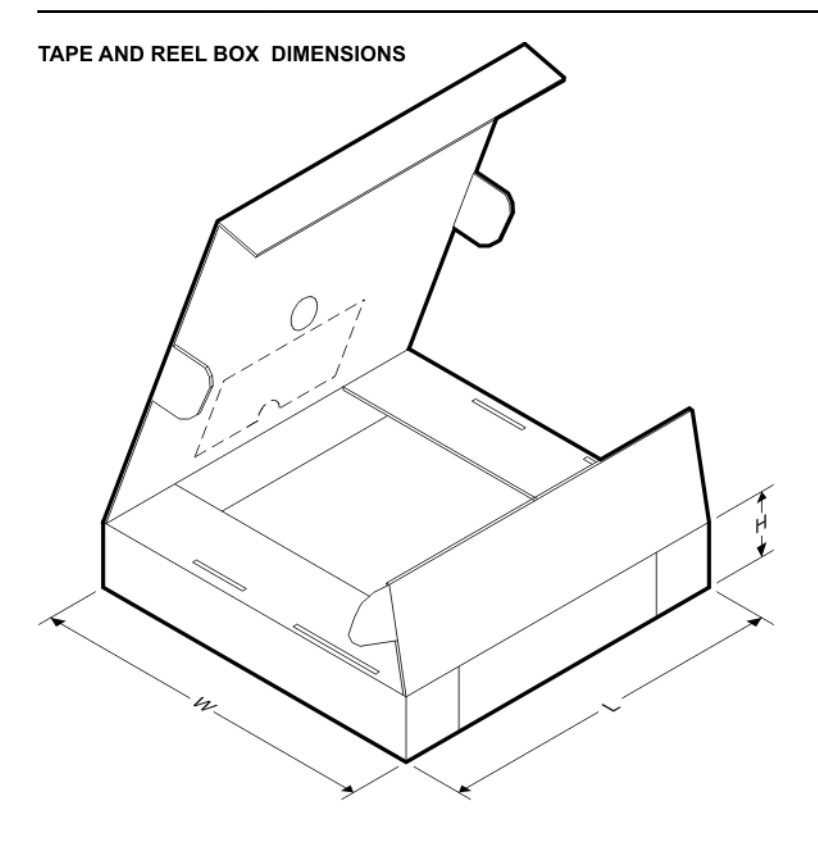

\*All dimensions are nominal

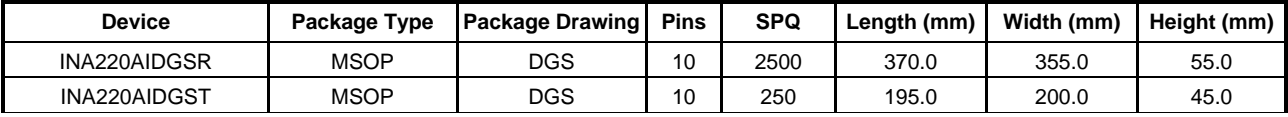

DGS (S-PDSO-G10)

PLASTIC SMALL-OUTLINE PACKAGE

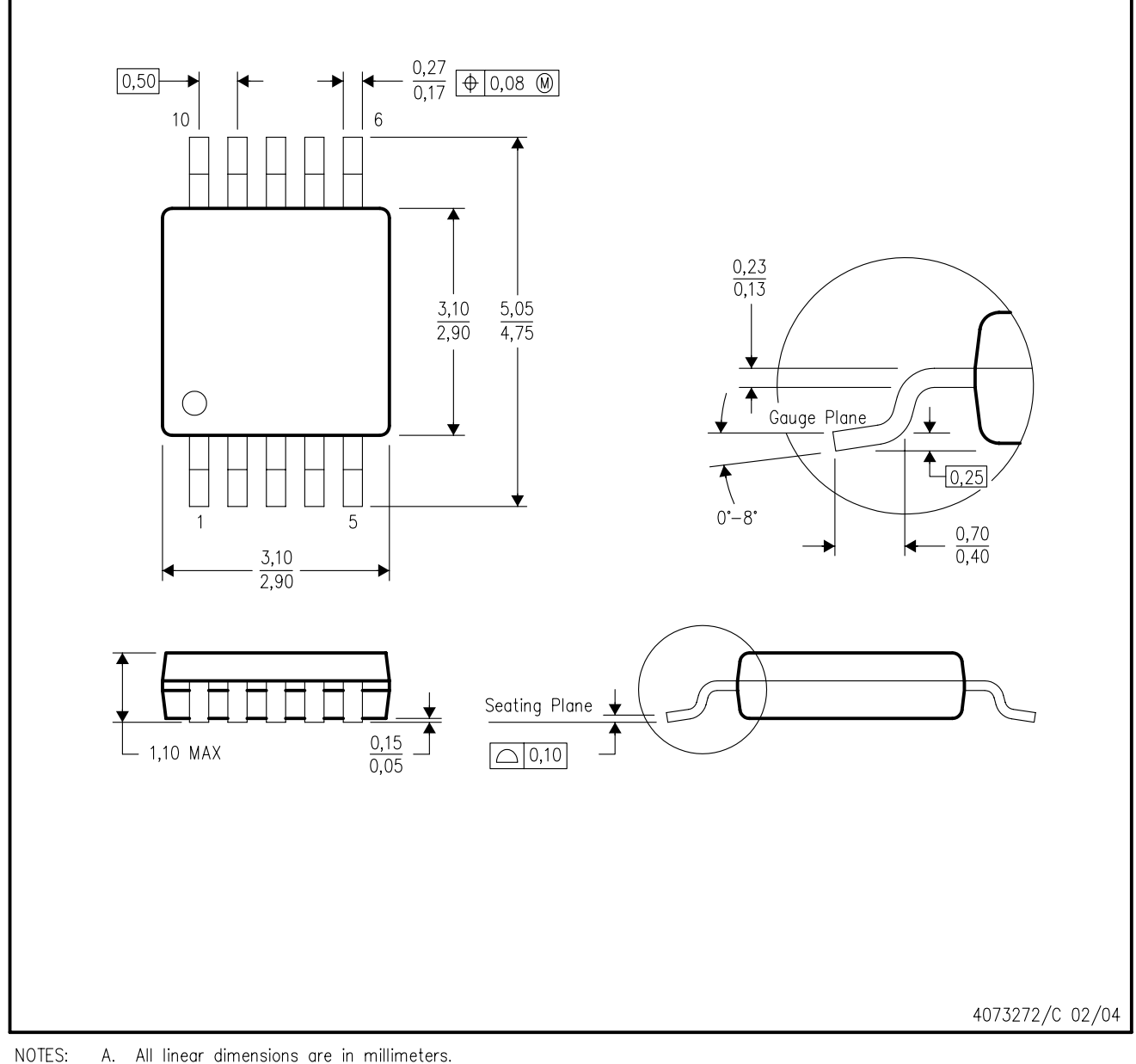

А. All linear dimensions are in millimeters.

- This drawing is subject to change without notice. **B.**
- Body dimensions do not include mold flash or protrusion.  $C.$
- D. Falls within JEDEC MO-187 variation BA.

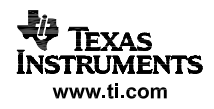

#### **IMPORTANT NOTICE**

Texas Instruments Incorporated and its subsidiaries (TI) reserve the right to make corrections, modifications, enhancements, improvements, and other changes to its products and services at any time and to discontinue any product or service without notice. Customers should obtain the latest relevant information before placing orders and should verify that such information is current and complete. All products are sold subject to TI's terms and conditions of sale supplied at the time of order acknowledgment.

TI warrants performance of its hardware products to the specifications applicable at the time of sale in accordance with TI's standard warranty. Testing and other quality control techniques are used to the extent TI deems necessary to support this warranty. Except where mandated by government requirements, testing of all parameters of each product is not necessarily performed.

TI assumes no liability for applications assistance or customer product design. Customers are responsible for their products and applications using TI components. To minimize the risks associated with customer products and applications, customers should provide adequate design and operating safeguards.

TI does not warrant or represent that any license, either express or implied, is granted under any TI patent right, copyright, mask work right, or other TI intellectual property right relating to any combination, machine, or process in which TI products or services are used. Information published by TI regarding third-party products or services does not constitute <sup>a</sup> license from TI to use such products or services or <sup>a</sup> warranty or endorsement thereof. Use of such information may require <sup>a</sup> license from <sup>a</sup> third party under the patents or other intellectual property of the third party, or <sup>a</sup> license from TI under the patents or other intellectual property of TI.

Reproduction of TI information in TI data books or data sheets is permissible only if reproduction is without alteration and is accompanied by all associated warranties, conditions, limitations, and notices. Reproduction of this information with alteration is an unfair and deceptive business practice. TI is not responsible or liable for such altered documentation. Information of third parties may be subject to additional restrictions.

Resale of TI products or services with statements different from or beyond the parameters stated by TI for that product or service voids all express and any implied warranties for the associated TI product or service and is an unfair and deceptive business practice. TI is not responsible or liable for any such statements.

TI products are not authorized for use in safety-critical applications (such as life support) where <sup>a</sup> failure of the TI product would reasonably be expected to cause severe personal injury or death, unless officers of the parties have executed an agreement specifically governing such use. Buyers represent that they have all necessary expertise in the safety and regulatory ramifications of their applications, and acknowledge and agree that they are solely responsible for all legal, regulatory and safety-related requirements concerning their products and any use of TI products in such safety-critical applications, notwithstanding any applications-related information or support that may be provided by TI. Further, Buyers must fully indemnify TI and its representatives against any damages arising out of the use of TI products in such safety-critical applications.

TI products are neither designed nor intended for use in military/aerospace applications or environments unless the TI products are specifically designated by TI as military-grade or "enhanced plastic." Only products designated by TI as military-grade meet military specifications. Buyers acknowledge and agree that any such use of TI products which TI has not designated as military-grade is solely at the Buyer's risk, and that they are solely responsible for compliance with all legal and regulatory requirements in connection with such use.

TI products are neither designed nor intended for use in automotive applications or environments unless the specific TI products are designated by TI as compliant with ISO/TS 16949 requirements. Buyers acknowledge and agree that, if they use any non-designated products in automotive applications, TI will not be responsible for any failure to meet such requirements.

Following are URLs where you can obtain information on other Texas Instruments products and application solutions:

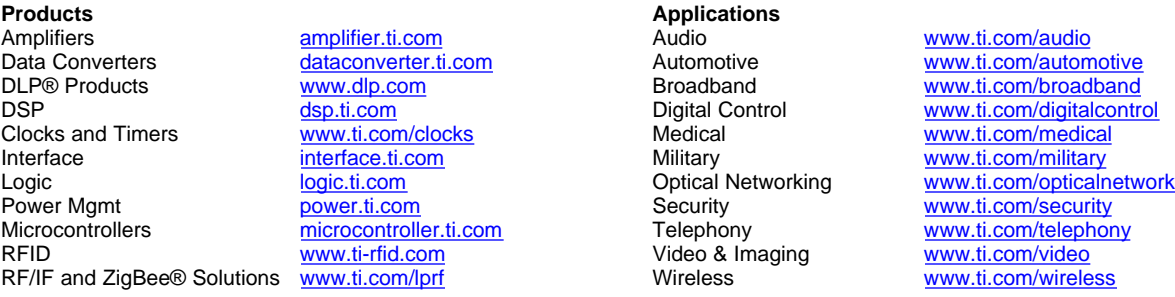

Mailing Address: Texas Instruments, Post Office Box 655303, Dallas, Texas 75265 Copyright © 2009, Texas Instruments Incorporated